### Debugowanie jądra linuxa

#### Agata Chrobak Grzegorz Paszt Tomasz Witaszczyk

#### MIMUW 21 listopad 2007

4 ロ ▶ (母

<span id="page-0-0"></span> $209$ 

Agata Chrobak Grzegorz Paszt Tomasz Witaszczyk Debugowanie jądra linuxa

# O czym będzie mowa...

#### $(1)$  Po co debugować jadro?

- [Co to jest debugowanie?](#page-2-0)
- Dlaczego chcemy debugować jadro?

つくい

#### 2 Jak debugować jadro?

- [Oops](#page-21-0)
- [Printk\(\)](#page-29-0)
- **•** Strace i Itrace

```
3 Jak inaczej debugować jadro?
```
- o [KDB](#page-52-0)
- [GDB](#page-73-0)
- [KGDB](#page-106-0)
- $\bullet$  [UML](#page-147-0)

[Co to jest debugowanie?](#page-3-0) Dlaczego chcemy debugować jadro?

∢ ロ ▶ 〈 何 ▶ 〈 后 ▶ 〈 后 ▶

<span id="page-2-0"></span>つくい

### Co to jest debugownie?

**• Debugowanie** (z ang. debugging) – proces systematycznego redukowania liczby błędów w oprogramowaniu badź systemie mikroprocesorowym, który zazwyczaj polega na kontrolowanym wykonaniu programu pod nadzorem debugera.

[Co to jest debugowanie?](#page-2-0) Dlaczego chcemy debugować jadro?

K ロ ▶ K 何 ▶ K 手 ▶ K 手 ▶

<span id="page-3-0"></span>つくへ

### Co to jest debugownie?

- **Debugowanie** (z ang. debugging) proces systematycznego redukowania liczby błędów w oprogramowaniu bądź systemie mikroprocesorowym, który zazwyczaj polega na kontrolowanym wykonaniu programu pod nadzorem debugera.
- Debuger (ang. debugger odpluskwiacz) program komputerowy służący do analizy dynamicznej programów w celu znalezienia w nich błędów (zwanych również z ang. bugami).

[Co to jest debugowanie?](#page-2-0) Dlaczego chcemy debugować jadro?

K ロ ▶ K 何 ▶ K ヨ ▶ K ヨ ▶

<span id="page-4-0"></span> $209$ 

Dlaczego chcemy debugować jądro?

• Dlaczego chcemy debugować jądro, skoro jest częścią systemu operacyjnego, który przecież nigdy nas nie zawodzi... Co, gdy jednak nas zawiedzie?

[Co to jest debugowanie?](#page-2-0) Dlaczego chcemy debugować jadro?

K ロ ▶ K 何 ▶ K ヨ ▶ K ヨ ▶

<span id="page-5-0"></span> $209$ 

Dlaczego chcemy debugować jądro?

- Dlaczego chcemy debugować jądro, skoro jest częścią systemu operacyjnego, który przecież nigdy nas nie zawodzi... Co, gdy jednak nas zawiedzie?
- Trzeba naprawić.

[Co to jest debugowanie?](#page-2-0) Dlaczego chcemy debugować jądro?

イロト イ母 ト イヨ ト イ

 $209$ 

### Dlaczego chcemy debugować jądro?

#### Debugujemy jądro ponieważ...

• Chcemy dowiedzieć się, dlaczego nie działa sterownik.

[Co to jest debugowanie?](#page-2-0) Dlaczego chcemy debugować jadro?

イロト イ母ト イヨト イ

つくい

### Dlaczego chcemy debugować jądro?

- **Chcemy dowiedzieć się, dlaczego nie działa sterownik.**
- Chcemy dowiedzieć się, czemu jądro się załamuje i wypisuje optymistyczny komunikat "kernel panic".

[Co to jest debugowanie?](#page-2-0) Dlaczego chcemy debugować jadro?

イロト イ母ト イヨト イ

つくへ

### Dlaczego chcemy debugować jądro?

- **Chcemy dowiedzieć się, dlaczego nie działa sterownik.**
- Chcemy dowiedzieć się, czemu jądro się załamuje i wypisuje optymistyczny komunikat "kernel panic".
- Chcemy się dowiedzieć, czemu komputer się zawiesza.

[Co to jest debugowanie?](#page-2-0) Dlaczego chcemy debugować jadro?

イロト イ母ト イヨト イ

つくへ

### Dlaczego chcemy debugować jądro?

- Chcemy dowiedzieć się, dlaczego nie działa sterownik.
- **Chcemy dowiedzieć się, czemu jądro się załamuje i** wypisuje optymistyczny komunikat "kernel panic".
- Chcemy się dowiedzieć, czemu komputer się zawiesza.
- Mamy prezentację albo projekt z so i musimy nauczyć się debuggować jadro.

[Co to jest debugowanie?](#page-2-0) Dlaczego chcemy debugować jadro?

K ロ ▶ K 何 ▶ K 手 ▶ K 手 ▶

つくへ

### Dlaczego chcemy debugować jądro?

- Chcemy dowiedzieć się, dlaczego nie działa sterownik.
- **Chcemy dowiedzieć się, czemu jądro się załamuje i** wypisuje optymistyczny komunikat "kernel panic".
- Chcemy się dowiedzieć, czemu komputer się zawiesza.
- Mamy prezentację albo projekt z so i musimy nauczyć się debuggować jadro.
- Chcemy poszpanować przed koleżankami.

[Co to jest debugowanie?](#page-2-0) Dlaczego chcemy debugować jądro?

つくい

### Odpluskwianie jądra

#### Dlaczego odpluskwianie jądra nie jest takie proste?

**•** Przede wszystkim, dlatego że jądro nie działa w żadnym zewnętrznym środowisku.

[Co to jest debugowanie?](#page-2-0) Dlaczego chcemy debugować jadro?

**∢ ロ ▶ - ◀ @ ▶** 

つくへ

### Odpluskwianie jądra

#### Dlaczego odpluskwianie jądra nie jest takie proste?

- **•** Przede wszystkim, dlatego że jądro nie działa w żadnym zewnętrznym środowisku.
- **•** Przebieg działania jest zależny od wielu czynników i ciężko jest nam powtórzyć błąd, który zauważyliśmy.

[Co to jest debugowanie?](#page-2-0) Dlaczego chcemy debugować jadro?

イロト イ母ト イヨト イ

つくへ

### Odpluskwianie jądra

#### Dlaczego odpluskwianie jądra nie jest takie proste?

- **•** Przede wszystkim, dlatego że jądro nie działa w żadnym zewnętrznym środowisku.
- **•** Przebieg działania jest zależny od wielu czynników i ciężko jest nam powtórzyć błąd, który zauważyliśmy.
- Nie zawsze po zaistniałym błędzie zostają ślady (np. w postaci plików).

[Co to jest debugowanie?](#page-2-0)<br>Dlaczego chcemy debugować jądro?

K ロ ▶ K 何 ▶ K ヨ ▶ K ヨ ▶

 $\Omega$ 

### Jakie mamy narzędzia do dyspozycji?

#### Jest wiele, ale niekoniecznie wygodnych...

 $\bullet$  oops

[Co to jest debugowanie?](#page-2-0)<br>Dlaczego chcemy debugować jądro?

K ロ ▶ K 何 ▶ K ヨ ▶ K ヨ ▶

 $\Omega$ 

## Jakie mamy narzędzia do dyspozycji?

- $\bullet$  oops
- $\bullet$  printk()

[Co to jest debugowanie?](#page-2-0)<br>Dlaczego chcemy debugować jądro?

K ロ ▶ K 何 ▶ K ヨ ▶ K ヨ ▶

 $209$ 

# Jakie mamy narzędzia do dyspozycji?

- $\bullet$  oops
- $\bullet$  printk()
- strace i ltrace

[Co to jest debugowanie?](#page-2-0) Dlaczego chcemy debugować jądro?

イロト イ母ト イヨト イ

 $209$ 

# Jakie mamy narzędzia do dyspozycji?

- $\bullet$  oops
- $\bullet$  printk()
- strace i ltrace
- KDB built-in Kernel DeBugger for Linux

[Co to jest debugowanie?](#page-2-0) Dlaczego chcemy debugować jądro?

K ロ ▶ K 何 ▶ K ヨ ▶ K ヨ ▶

 $209$ 

# Jakie mamy narzędzia do dyspozycji?

- $\bullet$  oops
- $\bullet$  printk()
- strace i ltrace
- KDB built-in Kernel DeBugger for Linux
- GDB GNU DeBugger

[Co to jest debugowanie?](#page-2-0) Dlaczego chcemy debugować jadro?

イロト イ母ト イヨト イ

 $209$ 

# Jakie mamy narzędzia do dyspozycji?

- $\bullet$  oops
- $\bullet$  printk()
- strace i ltrace
- KDB built-in Kernel DeBugger for Linux
- GDB GNU DeBugger
- KGDB Kernel GNU DeBugger

[Co to jest debugowanie?](#page-2-0) Dlaczego chcemy debugować jadro?

イロト イ母ト イヨト イ

つくい

# Jakie mamy narzędzia do dyspozycji?

- $\bullet$  oops
- $\bullet$  printk()
- strace i ltrace
- KDB built-in Kernel DeBugger for Linux
- GDB GNU DeBugger
- KGDB Kernel GNU DeBugger
- UML User Mode Linux

[Oops](#page-25-0) [Printk\(\)](#page-29-0) [Strace i ltrace](#page-45-0)

( □ ) ( <sub>{</sub> √ )

<span id="page-21-0"></span>つくい

# Czym jest oops?

Komunikat oops pojawia się w momencie wystąpienia błędu lub nieprzewidzianej sytuacji. Informuje o błedzie i inicjuje zakończenie pracy systemu, zapobiegając dalszemu niepoprawnemu dziaªaniu.

#### W krytycznym momencie wypisuje na ekran:

**•** numer oopsa

[Oops](#page-25-0) [Printk\(\)](#page-29-0) [Strace i ltrace](#page-45-0)

( □ ) ( <sub>{</sub> √ )

つくい

# Czym jest oops?

Komunikat oops pojawia się w momencie wystąpienia błędu lub nieprzewidzianej sytuacji. Informuje o błedzie i inicjuje zakończenie pracy systemu, zapobiegając dalszemu niepoprawnemu dziaªaniu.

#### W krytycznym momencie wypisuje na ekran:

- **•** numer oopsa
- **•** status programu

[Oops](#page-25-0) [Printk\(\)](#page-29-0) [Strace i ltrace](#page-45-0)

# Czym jest oops?

Komunikat oops pojawia się w momencie wystąpienia błędu lub nieprzewidzianej sytuacji. Informuje o błedzie i inicjuje zakończenie pracy systemu, zapobiegając dalszemu niepoprawnemu dziaªaniu.

# W krytycznym momencie wypisuje na ekran: **•** numer oopsa **•** status programu ● zawartość rejestrów procesora

( □ ) ( <sub>{</sub> √ )

つくい

[Oops](#page-25-0) [Printk\(\)](#page-29-0) [Strace i ltrace](#page-45-0)

# Czym jest oops?

Komunikat oops pojawia się w momencie wystąpienia błędu lub nieprzewidzianej sytuacji. Informuje o błedzie i inicjuje zakończenie pracy systemu, zapobiegając dalszemu niepoprawnemu dziaªaniu.

# W krytycznym momencie wypisuje na ekran: **•** numer oopsa **•** status programu ● zawartość rejestrów procesora ● zawartość stosu

( □ ) ( <sub>{</sub> √ )

つくい

<span id="page-25-0"></span>つくい

# Czym jest oops?

Komunikat oops pojawia się w momencie wystąpienia błędu lub nieprzewidzianej sytuacji. Informuje o błedzie i inicjuje zakończenie pracy systemu, zapobiegając dalszemu niepoprawnemu dziaªaniu.

#### W krytycznym momencie wypisuje na ekran:

- **•** numer oopsa
- **•** status programu
- zawartość rejestrów procesora
- zawartość stosu
- o adresy ostatnich wywołań

[Oops](#page-21-0) [Printk\(\)](#page-29-0) [Strace i ltrace](#page-45-0)

イロメ イ母メ イヨメ イヨメート

≘.

 $200$ 

### **Oops**

Unable to handle kernel NULL pointer dereference at virtual address 00000014  $*$ <sub>pde</sub> = 00000000 Oops: 0000  $CPU: 0$ EIP: 0010:[<c017d558>] FFI AGS: 00210213 eax: 00000000 ebx: c6155c6c ecx: 00000038 edx: 00000000 esi: c672f000 edi: c672f07c ebp: 00000004 esp: c6155b0c ds: 0018 es: 0018 ss: 0018 Process tar (pid: 2293, stackpage=c6155000) Stack: c672f000 c672f07c 00000000 00000038 00000060 00000000 c6d7d2a0 c6c79018 00000001 c6155c6c 00000000 c6d7d2a0 c017eb4f c6155c6c 00000000 00000098 c017fc44 c672f000 00000084 00001020 00001000 c7129028 00000038 00000069 Call Trace: [<c017eb4f>] [<c017fc44>] [<c0180115>] [<c018a1c8>] [<c017bb3a>]  $\lceil  \rceil$   $\lceil  \rceil$ [<d0871044>][<c0178274>][<c0142e36>][<c013c75f>][<c013c7f8>][<c0108f77>]  $\lceil < \text{c}010002b> \rceil$ 

Code: 8b 40 14 ff d0 89 c2 8b 06 83 c4 10 01 c2 89 16 8b 83 8c 01

Agata Chrobak Grzegorz Paszt Tomasz Witaszczyk Debugowanie jadra linuxa

[Oops](#page-21-0) [Printk\(\)](#page-29-0) [Strace i ltrace](#page-45-0)

K ロ ▶ K 何 ▶ K ヨ ▶ K ヨ ▶

∍

 $\Omega$ 

### Jak działa oops?

#### Oops generuje się za pomocą umieszczenia w kodzie jądra nastepujących funkcji:

- $\bullet$  BUG()
- $\bullet$  BUG ON()
- $\bullet$  panic()

[Oops](#page-21-0) [Printk\(\)](#page-29-0) [Strace i ltrace](#page-45-0)

イロト イ母ト イヨト イ

つくへ

### Ksymoops na pomoc...

Komunikaty wypisywane przez oops ciężko się interpretuje, dlatego stworzono inny proces o nazwie ksymoops. Wykorzystuje on wyniki oopsa i przerabia je na bardziej zrozumiałe. Ksymoops zbiera dane z Oops.file, logów, konsoli albo kopiuje z ekranu. Na podstawie ich oraz informacji z System map (plik z symbolimi wykorzystywanymi przez jądro), proc/ksyms i lib/modules tłumaczy adresy z oopsa na symbole.

[Oops](#page-21-0) [Printk\(\)](#page-32-0) [Strace i ltrace](#page-45-0)

**∢ ロ ▶ - ◀ @ ▶** 

- 4 国 8 14

<span id="page-29-0"></span> $\Omega$ 

# Printk() - składnia funkcji

 $\bullet$  Funkcja printk $()$  umożliwia debugowanie poprzez wypisywanie komunikatów będących jej parametrami.

[Oops](#page-21-0) [Printk\(\)](#page-32-0) [Strace i ltrace](#page-45-0)

 $1.7.147$ 

医重新 化

 $209$ 

# Printk() - skªadnia funkcji

- Funkcja printk() umożliwia debugowanie poprzez wypisywanie komunikatów będących jej parametrami.
- Skªadnia:

printk(KERN NOTICE "I am a kernel hacker!");

[Oops](#page-21-0) [Printk\(\)](#page-32-0) [Strace i ltrace](#page-45-0)

 $1.7.1$   $1.7.7$ 

つくい

# Printk() - skªadnia funkcji

- Funkcja printk() umożliwia debugowanie poprzez wypisywanie komunikatów będących jej parametrami.
- Skªadnia: printk(KERN NOTICE "I am a kernel hacker!");
- Wypisuje komunikaty w zależności od ustawionego poziomu.

[Oops](#page-21-0) [Printk\(\)](#page-29-0) [Strace i ltrace](#page-45-0)

# Printk() - skªadnia funkcji

- Funkcja printk() umożliwia debugowanie poprzez wypisywanie komunikatów będących jej parametrami.
- Skªadnia: printk(KERN NOTICE "I am a kernel hacker!");.
- Wypisuje komunikaty w zależności od ustawionego poziomu.
- KERN NOTICE jest zdefiniowane w pliku kernel.h i przyjmuje wartości 0-7 (im mniejsza liczba, tym większy priorytet).

( □ ) ( <sub>门</sub> )

 $\mathcal{A} \equiv \mathcal{B} \rightarrow \mathcal{A}$ 

<span id="page-32-0"></span>つくへ

Poziomy wypisywania komunikatów przez printk()

- KERN EMERG  $<\,>0$  awaria systemu
- KERN ALERT  $\langle 1 \rangle$  należy podjąć natychmiastową interwencję
- KERN  $CRIT < 2$  warunki krytyczne
- KERN ERR  $<$ 3 $>$  błąd
- KERN WARNING <4> ostrzeżenie
- KERN NOTICE <5> normalna, ale istotna sytuacja

イロメ イ母メ イヨメ イヨメ

つくい

- KERN INFO  $<\,6$  informacja
- KERN DEBUG <7> komunikat diagnostyczny

[Oops](#page-21-0) [Printk\(\)](#page-29-0) [Strace i ltrace](#page-45-0)

K ロ ▶ K 何 ▶ K ヨ ▶ K ヨ ▶

 $\Omega$ 

# Printk() - dlaczego to w ogóle działa?

• Komunikaty związane z działaniem jądra są zapisywane do cyklicznego bufora, z którego czytają je demony.

[Oops](#page-21-0) [Printk\(\)](#page-29-0) Strace i Itrace

K ロ ▶ K 何 ▶ K ヨ ▶ K ヨ ▶

 $209$ 

# Printk() - dlaczego to w ogóle działa?

- Komunikaty związane z działaniem jądra są zapisywane do cyklicznego bufora, z którego czytają je demony.
- $\bullet$  Printk() pomagaja dwa demony: syslogd i klogd.
[Oops](#page-21-0) [Printk\(\)](#page-29-0) [Strace i ltrace](#page-45-0)

∢ロト ∢母ト ∢ヨト ∢ヨト

 $200$ 

# Printk() - dlaczego to w ogóle działa?

- Komunikaty związane z działaniem jądra są zapisywane do cyklicznego bufora, z którego czytają je demony.
- Printk() pomagają dwa demony: syslogd i klogd.
- Klogd do czytania komunikatów wykorzystuje proc/kmsg i przekazuje je do demona syslogd.

# Printk() - dlaczego to w ogóle działa?

- Komunikaty związane z działaniem jądra są zapisywane do cyklicznego bufora, z którego czytają je demony.
- Printk() pomagają dwa demony: syslogd i klogd.
- Klogd do czytania komunikatów wykorzystuje proc/kmsg i przekazuje je do demona syslogd.

∢ロト ∢母ト ∢ヨト ∢ヨト

つくい

Demon ksyslogd odbiera komunikaty i zapisuje je domyślnie w pliku /var/log/messages w zależności od priorytetów w innych miejscach.

# Printk() - dlaczego to w ogóle działa?

- Komunikaty związane z działaniem jądra są zapisywane do cyklicznego bufora, z którego czytają je demony.
- Printk() pomagają dwa demony: syslogd i klogd.
- Klogd do czytania komunikatów wykorzystuje proc/kmsg i przekazuje je do demona syslogd.
- Demon ksyslogd odbiera komunikaty i zapisuje je domyślnie w pliku /var/log/messages w zależności od priorytetów w innych miejscach.
- Miejsce zapisywania komunikatów można zmienić w pliku /etc/syslog.conf.

K ロ ▶ K 何 ▶ K ヨ ▶ K ヨ ▶

<span id="page-38-0"></span>つくへ

# Printk() - dlaczego to w ogóle działa?

- Komunikaty związane z działaniem jądra są zapisywane do cyklicznego bufora, z którego czytają je demony.
- Printk() pomagają dwa demony: syslogd i klogd.
- Klogd do czytania komunikatów wykorzystuje proc/kmsg i przekazuje je do demona syslogd.
- Demon ksyslogd odbiera komunikaty i zapisuje je domyślnie w pliku /var/log/messages w zależności od priorytetów w innych miejscach.
- Miejsce zapisywania komunikatów można zmienić w pliku /etc/syslog.conf.
- <span id="page-39-0"></span>• Jeżeli klogd nie działa i bufor cykliczny się przepełni, stracimy najstarsze komunikaty (zos[tan](#page-38-0)ą [o](#page-33-0)[n](#page-52-0)[e](#page-39-0) [n](#page-28-0)[a](#page-51-0)[d](#page-44-0)[p](#page-45-0)[i](#page-20-0)[s](#page-21-0)an[e\)](#page-0-0)[.](#page-257-0)

[Oops](#page-21-0) [Printk\(\)](#page-29-0) [Strace i ltrace](#page-45-0)

# Wpis z dziennika (plik var/log/messages)

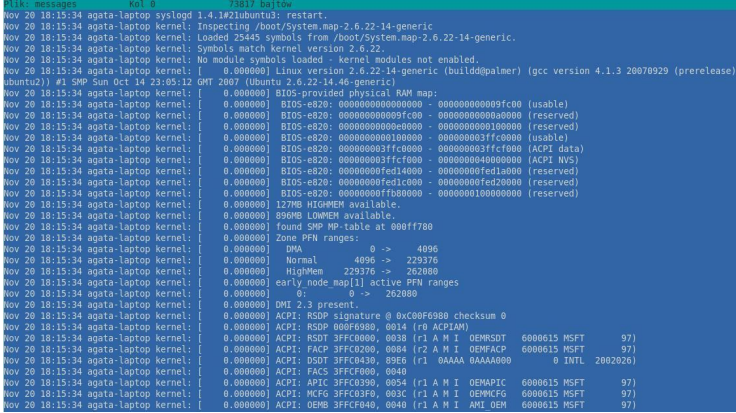

Agata Chrobak Grzegorz Paszt Tomasz Witaszczyk Debugowanie jądra linuxa

4 0 8 4 伊 ∍ **Section** э <span id="page-40-0"></span> $\Omega$ 

[Oops](#page-21-0) [Printk\(\)](#page-29-0) Strace i Itrace

K ロ ▶ | K 何 ▶ | K ヨ ▶ |

性

∍

 $\Omega$ 

# Printk()

### Plusy printk()

• Łatwy w użyciu, podobny do powszechnie znanej funkcji printf() sposób debugowania.

Agata Chrobak Grzegorz Paszt Tomasz Witaszczyk Debugowanie jądra linuxa

[Oops](#page-21-0) [Printk\(\)](#page-29-0) [Strace i ltrace](#page-45-0)

# Printk()

### Plusy printk()

- Łatwy w użyciu, podobny do powszechnie znanej funkcji printf() sposób debugowania.
- Funkcji można używać w dowolnym miejscu kodu jądra.

K ロ ▶ K 何 ▶ K ヨ ▶ K ヨ ▶

 $200$ 

[Oops](#page-21-0) [Printk\(\)](#page-29-0) [Strace i ltrace](#page-45-0)

K ロ ▶ K 何 ▶ K 手 ▶ K 手 ▶

 $200$ 

# Printk()

### Minusy printk()

• Nie udaje się wykryć błędów, które pojawiają się przed zainicjowaniem konsoli. (Można wtedy użyć early\_printk(), która dziaªa bardzo podobnie).

[Oops](#page-21-0) [Printk\(\)](#page-29-0) [Strace i ltrace](#page-45-0)

# Printk()

### Minusy printk()

- Nie udaje się wykryć błędów, które pojawiają się przed zainicjowaniem konsoli. (Można wtedy użyć early\_printk(), która dziaªa bardzo podobnie).
- Debugowanie tym sposobem trzeba wesprzeć myśleniem i odrobiną rozsądku, ponieważ przy wypisywaniu dużej ilości komunikatów łatwo doprowadzić do przeciążenia  $(A**l**bo użyć printk ratelimit)).$

K ロ ▶ K 何 ▶ K ヨ ▶ K ヨ ▶

<span id="page-44-0"></span> $200$ 

[Oops](#page-21-0) [Printk\(\)](#page-29-0) [Strace i ltrace](#page-49-0)

K ロ ▶ K 何 ▶ K ヨ ▶ K ヨ ▶

<span id="page-45-0"></span> $200$ 

### Strace i ltrace

**• Strace** - wypisuje wywołania systemowe, sygnały jakie otrzymuje śledzony proces

[Oops](#page-21-0) [Printk\(\)](#page-29-0) [Strace i ltrace](#page-49-0)

4 ロ ▶ (母

 $200$ 

### Strace i ltrace

- **Strace** wypisuje wywołania systemowe, sygnały jakie otrzymuje śledzony proces
- **Ltrace** wypisuje wywołania bibliotek ładowanych dynamicznie, sygnały, również wywołania systemowe

[Oops](#page-21-0) [Printk\(\)](#page-29-0) [Strace i ltrace](#page-49-0)

4 ロ ▶ (母

つくい

## Strace i ltrace

- **Strace** wypisuje wywołania systemowe, sygnały jakie otrzymuje ±ledzony proces
- **Ltrace** wypisuje wywołania bibliotek ładowanych dynamicznie, sygnały, również wywołania systemowe
- Nie trzeba posiadać źródeł procesu ani ich wcześniej odpowiednio kompilowa¢.

[Oops](#page-21-0) [Printk\(\)](#page-29-0) [Strace i ltrace](#page-49-0)

## Strace i ltrace

- **Strace** wypisuje wywołania systemowe, sygnały jakie otrzymuje śledzony proces
- **Ltrace** wypisuje wywołania bibliotek ładowanych dynamicznie, sygnały, również wywołania systemowe
- Nie trzeba posiadać źródeł procesu ani ich wcześniej odpowiednio kompilowa¢.
- **Wypisuja nazwy, parametry i wyniki wywołanych funkcji** lub nazwę i opis błędu.

( □ ) ( <sub>{</sub> √ )

[Oops](#page-21-0) [Printk\(\)](#page-29-0) [Strace i ltrace](#page-45-0)

## Strace i ltrace

- **Strace** wypisuje wywołania systemowe, sygnały jakie otrzymuje śledzony proces
- **Ltrace** wypisuje wywołania bibliotek ładowanych dynamicznie, sygnały, również wywołania systemowe
- Nie trzeba posiadać źródeł procesu ani ich wcześniej odpowiednio kompilowa¢.
- Wypisują nazwy, parametry i wyniki wywołanych funkcji lub nazwę i opis błędu.
- Same nie są zbyt przydatne, ale w połączenie z UML-em są dobrym narzędziem do debugowania.

( □ ) ( <sub>门</sub> )

医单头 化

<span id="page-49-0"></span>つくへ

[Oops](#page-21-0) [Printk\(\)](#page-29-0) [Strace i ltrace](#page-45-0)

### Przykład strace

agata@agata-laptop:~\$ strace sleep 0.1 execve("/bin/sleep", ["sleep", "0.1"],  $[/* 35 \text{ vars } */1) = 0$  $hrk(0)$  $= 0x804c000$ access("/etc/ld.so.nohwcap", F OK) = -1 ENOENT (No such file or directory) mmap2(NULL, 8192, PROT READ|PROT WRITE, MAP PRIVATE|MAP ANONYMOUS, -1, 0) = 0xb7fc4000 access("/etc/ld.so.preload", R OK)  $= -1$  ENOENT (No such file or directory) open("/etc/ld.so.cache", 0 RDONLY)  $= 3$  $fstat64(3, {st modes=5 IFREG|0644, st size=40191, ...}) = 0$ mmap2(NULL, 40191, PROT READ, MAP PRIVATE, 3, 0) = 0xb7fba000  $close(3)$  $=$   $\theta$ access("/etc/ld.so.nohwcap", F OK) = -1 ENOENT (No such file or directory) open("/lib/tls/i686/cmov/libc.so.6", 0 RDONLY) = 3  $fstat64(3, \{st \text{ mode=}S \text{ IFREG}|0644, st size=1339816, ... \}) = 0$ mmap2(NULL, 1349136, PROT READ|PROT EXEC, MAP PRIVATE|MAP DENYWRITE, 3, 0) = 0xb7e70000 mmap2(0xb7fb4000, 12288, PROT READ|PROT WRITE, MAP PRIVATE|MAP FIXED|MAP DENYWRITE, 3, 0x143) = 0xb7fb4000 mmap2(0xb7fb7000, 9744, PROT READ|PROT WRITE, MAP PRIVATE|MAP FIXED|MAP ANONYMOUS, -1, 0) = 0xb7fb7000  $close(3)$  $= A$ mmap2(NULL, 4096, PROT READ|PROT WRITE, MAP PRIVATE|MAP ANONYMOUS, -1, 0) = 0xb7e6f000 set thread area({entry number:-1 -> 6, base addr:0xb7e6f6b0, limit:1048575, seq 32bit:1, contents:0, read exec only:0,  $seable:1}) = 0$ mprotect(0xb7fb4000, 4096, PROT READ)  $= 0$ munmap(0xb7fba000, 40191)  $= A$  $brk(0)$  $= 0x804c000$ brk(0x806d000)  $= 0x806d000$ open("/usr/lib/locale/locale-archive", 0 RDONLY|0 LARGEFILE) = -1 ENOENT (No such file or directory) open("/usr/share/locale/locale.alias", 0 RDONLY) = 3  $fstat64(3, {st mode=5 IFREG|0644, st size=2586, ...}) = 0$ mmap2(NULL, 4096, PROT READ|PROT WRITE, MAP PRIVATE|MAP ANONYMOUS, -1, 0) = 0xb7fc3000 read(3, "# Locale name alias data base.\n#"..., 4096) = 2586 read(3, "", 4096)  $= A$  $close(3)$  $= A$ munmap(0xb7fc3000, 4096)  $= 0$ open("/usr/lib/locale/pl PL.UTF-8/LC IDENTIFICATION", 0 RDONLY) = -1 ENOENT (No such file or directory)

Agata Chrobak Grzegorz Paszt Tomasz Witaszczyk Debugowanie jadra linuxa

K ロ ▶ K 何 ▶ K ヨ ▶ K ヨ ▶

 $QQ$ 

## Ciąg dalszy krótkiego przykładu...

 $fstat64(3, \{st \text{ mode=}S \text{ IFREG}|0644, st size=34, ... \}) = 0$ mmap2(NULL, 34, PROT READ, MAP PRIVATE, 3, 0) = 0xb7e6c000  $close(3)$  $= 0$ open("/usr/lib/locale/pl PL.UTF-8/LC MESSAGES", 0 RDONLY) = -1 ENOENT (No such file or directory) open("/usr/lib/locale/pl PL.utf8/LC MESSAGES", 0 RDONLY) = 3  $fstat64(3.$  {st mode=S IFDIR10755. st size=4096. ...}) = 0  $close(3)$ open("/usr/lib/locale/pl PL.utf8/LC MESSAGES/SYS LC MESSAGES", 0 RDONLY) = 3  $fstat64(3, 1st mode=5 IFRE610644, st size=54, ...) = 0$  $mmap2(NULL, 54, PROT READ, MAP PRIVATE, 3, 0) = 0xb7e6b000$ close(3) open("/usr/lib/locale/pl PL.UTF-8/LC MONETARY", 0 RDONLY) = -1 ENOENT (No such file or directory) open("/usr/lib/locale/pl PL.utf8/LC MONETARY", 0 RDONLY) = 3  $fstat64(3, \{st \text{ mode=}S \text{ IFREG} | 0644, st size=294, ... \}) = 0$ mmap2(NULL, 294, PROT READ, MAP PRIVATE, 3, 0) = 0xb7e6a000  $close(3)$  $= 0$ open("/usr/lib/locale/pl PL.UTF-8/LC COLLATE", 0 RDONLY) = -1 ENOENT (No such file or directory) open("/usr/lib/locale/pl PL.utf8/LC COLLATE", 0 RDONLY) = 3  $fstat64(3, {st modes=5 IFREG|0644, st size=915398, ...}) = 0$  $mmap2(NULL. 915398. PROT READ. MAP PRIVATE. 3. 0) = 0xb7d8a000$  $close(3)$ open("/usr/lib/locale/pl PL.UTF-8/LC TIME", 0 RDONLY) = -1 ENOENT (No such file or directory) open("/usr/lib/locale/pl PL.utf8/LC TIME", 0 RDONLY) = 3  $fstat64(3, 1st mode=5 IFRE610644, st size=2404, ...) = 0$  $mmap2(NULL, 2404, PROT READ, MAP PRIVATE, 3, 0) = 0xb7d89000$  $close(3)$  $= 0$ open("/usr/lib/locale/pl PL.UTF-8/LC NUMERIC", 0 RDONLY) = -1 ENOENT (No such file or directory) open("/usr/lib/locale/pl PL.utf8/LC NUMERIC", 0 RDONLY) = 3  $fstat64(3, {st mode=5 IFRE6|0644, st size=54, ...}) = 0$ mmap2(NULL, 54, PROT READ, MAP PRIVATE, 3, 0) = 0xb7d88000  $close(3)$  $=$   $\theta$ open("/usr/lib/locale/pl PL.UTF-8/LC CTYPE", O RDONLY) = -1 ENOENT (No such file or directory) open("/usr/lib/locale/pl PL.utf8/LC CTYPE", 0 RDONLY) = 3  $fstat64(3, 1st mode=5 IFREG10644, s\bar{t} size=254020, ...) = 0$ mmap2(NULL, 254020, PROT READ, MAP PRIVATE, 3, 0) = 0xb7d49000

Agata Chrobak Grzegorz Paszt Tomasz Witaszczyk Debugowanie jadra linuxa

K ロ ▶ K 何 ▶ K ヨ ▶ K ヨ ▶

<span id="page-51-0"></span> $\Omega$ 

### KDB - instalacja

#### Aby uruchomić KDB należy:

**·** Ściągnąć odpowiednie łatki.

Agata Chrobak Grzegorz Paszt Tomasz Witaszczyk Debugowanie jądra linuxa

 $QQ$ 

<span id="page-52-0"></span>э

**∢ ロ ▶ - ◀ @ ▶** 

 $\leftarrow \equiv$   $\rightarrow$ 

# KDB - instalacja

#### Aby uruchomić KDB należy:

- **·** Ściągnąć odpowiednie łatki.
- W kernel hacking ustawić odpowiednie flagi (CONFIG\_KDB).

4 ロ ▶ (母

 $200$ 

# KDB - instalacja

#### Aby uruchomić KDB należy:

- **·** Ściągnąć odpowiednie łatki.
- W kernel hacking ustawić odpowiednie flagi (CONFIG\_KDB).
- **·** Przekompilować jądro.

4 0 8

# KDB - instalacja

### Aby uruchomić KDB należy:

- o Ściągnąć odpowiednie łatki.
- W kernel hacking ustawić odpowiednie flagi (CONFIG\_KDB).
- **·** Przekompilować jądro.
- Włączyć kdb (echo "1»/proc/sys/kernel/kdb) i uruchomi¢ ponownie komputer.

( □ ) ( n )

<span id="page-55-0"></span>つくへ

### KDB

### Co daje nam KDB?

● Możliwość wykonywania kodu jądra krok po kroku.

Agata Chrobak Grzegorz Paszt Tomasz Witaszczyk Debugowanie jądra linuxa

**K ロ ト K 伺 ト K ヨ ト K** 

 $\equiv$ 

 $2Q$ 

∍

# KDB

### Co daje nam KDB?

- Możliwość wykonywania kodu jądra krok po kroku.
- **Możliwość zatrzymania działania na wybranej instrukcji.**

**∢ ロ ▶ - ◀ @ ▶** 

→ 重 ★

 $200$ 

Agata Chrobak Grzegorz Paszt Tomasz Witaszczyk Debugowanie jądra linuxa

# KDB

#### Co daje nam KDB?

- Możliwość wykonywania kodu jądra krok po kroku.
- **Możliwość zatrzymania działania na wybranej instrukcji.**
- **Możliwość zatrzymania działania podczas modyfikacji** wskazanego adresu pamięci.

4 ロ ▶ (母

# KDB

#### Co daje nam KDB?

- Możliwość wykonywania kodu jądra krok po kroku.
- **Możliwość zatrzymania działania na wybranej instrukcji.**
- **Możliwość zatrzymania działania podczas modyfikacji** wskazanego adresu pamięci.

4 ロ ▶ (母

つくい

● Możliwość zatrzymania działanie przy dostępie do wskazanego rejestru.

# KDB

#### Co daje nam KDB?

- Możliwość wykonywania kodu jądra krok po kroku.
- **Możliwość zatrzymania działania na wybranej instrukcji.**
- **Możliwość zatrzymania działania podczas modyfikacji** wskazanego adresu pamięci.

4 ロ ▶ (母

- Możliwość zatrzymania działanie przy dostępie do wskazanego rejestru.
- Możliwość śledzenia stosu wybranego procesu.

### KDB

### Wady KDB:

· Brak możliwości modyfikacji kodu jądra w czasie jego działania - niewygoda.

 $2990$ 

э

K ロ ▶ | K 何 ▶ | K ヨ ▶ |

性

Agata Chrobak Grzegorz Paszt Tomasz Witaszczyk Debugowanie jądra linuxa

# KDB

### Wady KDB:

- **Brak możliwości modyfikacji kodu jądra w czasie jego** działania - niewygoda.
- Nie jest możliwe debugowanie z poziomu kodu tylko instrukcje assemblera.

K ロ ▶ | K 何 ▶ | K ヨ ▶ |

 $200$ 

### KDB

#### KDB zostaje przywołane w następujących przypadkach:

- automatycznie jeśli napotkamy na kernel panic,
- automatycznie jeśli napotka na wcześniej zdefiniowany breakpoint,
- ręcznie przez naciśnięcie PAUSE (Ctrl-Pause Break) przez użytkownika,

つくい

**• Ctrl-A** - wywołuje KDB z serial console.

### KDB - kilka podstawowych komend

 $\bullet$  md  $\lt$ adres $>$  - wypisuje zawartość pamięci od tego adresu

4 ロ ▶ (母

4. 車 ドー

 $200$ 

Agata Chrobak Grzegorz Paszt Tomasz Witaszczyk Debugowanie jądra linuxa

## KDB - kilka podstawowych komend

• md <adres> - wypisuje zawartość pamięci od tego adresu

 $1.7.1$   $1.7.7$ 

 $\Omega$ 

• rd - wypisuje zawartość wszystkich rejestrów

# KDB - kilka podstawowych komend

- $\bullet$  md  $\lt$ adres $>$  wypisuje zawartość pamięci od tego adresu
- rd wypisuje zawartość wszystkich rejestrów
- rm <rejestr> <wartosc> zapisuje wartosc w podanym rejestrze

 $-10<sup>2</sup>$ 

 $\Omega$ 

## KDB - kilka podstawowych komend

- $\bullet$  md  $\lt$ adres $>$  wypisuje zawartość pamięci od tego adresu
- rd wypisuje zawartość wszystkich rejestrów
- rm <rejestr> <wartosc> zapisuje wartosc w podanym rejestrze
- $\bullet$  bp  $\lt$  instrukcja $>$  zatrzymuje się na podanej instrukcji

 $1.7.147$ 

 $200$ 

- $\bullet$  md  $\lt$ adres $>$  wypisuje zawartość pamięci od tego adresu
- rd wypisuje zawartość wszystkich rejestrów
- rm <rejestr> <wartosc> zapisuje wartosc w podanym rejestrze
- $\bullet$  bp  $\lt$  instrukcja $>$  zatrzymuje się na podanej instrukcji

 $1.7.1$   $1.7.1$ 

つくい

**o** bt - wypisuje stos aktualnego procesu

- $\bullet$  md  $\lt$ adres $>$  wypisuje zawartość pamięci od tego adresu
- rd wypisuje zawartość wszystkich rejestrów
- rm <rejestr> <wartosc> zapisuje wartosc w podanym rejestrze
- $\bullet$  bp  $\lt$  instrukcja $>$  zatrzymuje się na podanej instrukcji

 $1.7.1$   $1.7.1$ 

- **o** bt wypisuje stos aktualnego procesu
- bta wypisuje stosy wszystkich procesów

- $\bullet$  md  $\lt$ adres $>$  wypisuje zawartość pamięci od tego adresu
- rd wypisuje zawartość wszystkich rejestrów
- rm <rejestr> <wartosc> zapisuje wartosc w podanym rejestrze
- $\bullet$  bp  $\lt$  instrukcja $>$  zatrzymuje się na podanej instrukcji

 $1.7.1$   $1.7.1$ 

- **o** bt wypisuje stos aktualnego procesu
- bta wypisuje stosy wszystkich procesów
- $\bullet$  ss wykonuje jedną instrukcję

- $\bullet$  md  $\lt$ adres $>$  wypisuje zawartość pamięci od tego adresu
- rd wypisuje zawartość wszystkich rejestrów
- rm <rejestr> <wartosc> zapisuje wartosc w podanym rejestrze
- $\bullet$  bp  $\lt$  instrukcja $>$  zatrzymuje się na podanej instrukcji
- **o** bt wypisuje stos aktualnego procesu
- bta wypisuje stosy wszystkich procesów
- $\bullet$  ss wykonuje jedną instrukcję
- $\bullet$  **go** wykonuje instrukcje do najbliższego breakpointu

 $1.7.147$ 

- 4 重 8 - 4 重 8
## KDB - kilka podstawowych komend

- $\bullet$  md  $\lt$  adres $>$  wypisuje zawartość pamięci od tego adresu
- rd wypisuje zawartość wszystkich rejestrów
- rm <rejestr> <wartosc> zapisuje wartosc w podanym rejestrze
- $\bullet$  bp  $\lt$  instrukcja $>$  zatrzymuje się na podanej instrukcji
- **o** bt wypisuje stos aktualnego procesu
- bta wypisuje stosy wszystkich procesów
- ss wykonuje jedną instrukcję
- $\bullet$  **go** wykonuje instrukcje do najbliższego breakpointu

 $1.7.147$ 

つくい

**• reboot** - restartuje

Po co debugować jądro? [Jak debugowa¢ j¡dro?](#page-21-0) [Jak inaczej debugowa¢ j¡dro?](#page-52-0) [KDB](#page-52-0) [GDB](#page-78-0) [KGDB](#page-106-0) U<sub>ML</sub>

#### GDB

#### GDB - co to takiego?

**Gnu Project Debugger** 

Agata Chrobak Grzegorz Paszt Tomasz Witaszczyk Debugowanie jądra linuxa

**K ロ ト K 伺 ト K ヨ ト K** 

<span id="page-73-0"></span>Þ

э  $\rightarrow$ 

## GDB

#### GDB - co to takiego?

- **Gnu Project Debugger**
- Standardowy Debugger Linuxowy

Agata Chrobak Grzegorz Paszt Tomasz Witaszczyk Debugowanie jądra linuxa

 $299$ 

э  $\,$ ∍

K ロ ▶ | K 伺 ▶ | K ヨ ▶

## GDB

#### GDB - co to takiego?

- **Gnu Project Debugger**
- Standardowy Debugger Linuxowy

#### Co może?

· Uruchamia programy użytkownika.

## GDB

#### GDB - co to takiego?

- **•** Gnu Project Debugger
- Standardowy Debugger Linuxowy

#### Co może?

- · Uruchamia programy użytkownika.
- Zatrzymuje przy zajściu podanych warunków.

## GDB

#### GDB - co to takiego?

- **•** Gnu Project Debugger
- Standardowy Debugger Linuxowy

#### Co może?

- · Uruchamia programy użytkownika.
- Zatrzymuje przy zajściu podanych warunków.

**∢ ロ ▶ - ◀ @ ▶** 

→ 重→

つくい

• Przegląda pamięć.

## GDB

#### GDB - co to takiego?

- **•** Gnu Project Debugger
- Standardowy Debugger Linuxowy

#### Co może?

- Uruchamia programy użytkownika.
- Zatrzymuje przy zajściu podanych warunków.

<span id="page-78-0"></span>K ロ ▶ | K 伺 ▶ | K ヨ ▶

- Przegląda pamięć.
- · Modyfikuje zawartość pamięci "w locie".

#### GDB

#### Co jest potrzebne?

Program, który opluskwiamy musi mie¢ zapisane pewne informacje symboliczne.

**∢ ロ ▶ - ◀ @ ▶** 

→ 重→

э

 $\Omega$ 

Agata Chrobak Grzegorz Paszt Tomasz Witaszczyk Debugowanie jądra linuxa

## GDB

#### Co jest potrzebne?

- Program, który opluskwiamy musi mie¢ zapisane pewne informacje symboliczne.
- Kompilując przy pomocy gcc musimy podać opcję  $-g$ .

**∢ ロ ▶ - ◀ @ ▶** 

→ 国家

## GDB

#### Co jest potrzebne?

- Program, który opluskwiamy musi mie¢ zapisane pewne informacje symboliczne.
- Kompilując przy pomocy gcc musimy podać opcję  $-g$ .
- W przypadku jądra linuxa musi ono pracować w trybie UML i być odpowiednio skompilowane - szczegóły w dalszej części prezentacji.

**∢ ロ ▶ - ◀ @ ▶** 

一本 三 下

#### GDB

#### Początek z GDB

 $\bullet$  Uruchamiamy gdb  $\lt$ program $>$ .

Agata Chrobak Grzegorz Paszt Tomasz Witaszczyk Debugowanie jądra linuxa

**K ロ ト K 伺 ト K ヨ ト K** 

E

重  $\rightarrow$ 

## GDB

#### Początek z GDB

- Uruchamiamy gdb <program>.
- **·** Nie podajemy argumentów wywołania.

 $2990$ 

∍

**∢ ロ ▶ - ◀ @ ▶** 

一本 三 下

性

## GDB

#### Początek z GDB

- $\bullet$  Uruchamiamy gdb  $\lt$ program $>$ .
- **•** Nie podajemy argumentów wywołania.
- Aby uruchomi¢ program w gdb wydajemy polecenie r  $(run) <$ argumenty $>$ .

イロト イ母ト イヨト イ

## GDB

#### Początek z GDB

- $\bullet$  Uruchamiamy gdb  $\lt$ program $>$ .
- **•** Nie podajemy argumentów wywołania.
- Aby uruchomi¢ program w gdb wydajemy polecenie r  $(run) <$ argumenty $>$ .
- Gdy gdb natrafi w programie na breakpoint, program zostanie zatrzymany i przejdziemy do konsoli gdb.

**∢ ロ ▶ - ◀ @ ▶** 

一本 語 (名)

## GDB

#### Początek z GDB

- Uruchamiamy gdb <program>.
- **•** Nie podajemy argumentów wywołania.
- Aby uruchomi¢ program w gdb wydajemy polecenie r  $(run) <$ argumenty $>$ .
- Gdy gdb natrafi w programie na breakpoint, program zostanie zatrzymany i przejdziemy do konsoli gdb.

イロト イ母ト イヨト イ

つくい

**• Analogicznys efekt uzyskamy**, gdy wyślemy do debugowanego programu SIGINT.

## GDB - breakpointy

 $\bullet$  Aby ustawić breakpoint należy skorzystać z komendy b  $(break) < arg$ 

 $2990$ 

∍

K ロ ▶ K 何 ▶ K ヨ ▶ K ヨ ▶

## GDB - breakpointy

- $\bullet$  Aby ustawić breakpoint należy skorzystać z komendy b  $(break) < arg$ .
- $\bullet$  b  $\leq$ nazwa-funkcji $>$  spowoduje zatrzymanie programu, gdy wejdziemy do funkcji podanej jako parametr.

**∢ ロ ▶ - ◀ @ ▶** 

## GDB - breakpointy

- $\bullet$  Aby ustawić breakpoint należy skorzystać z komendy b  $(break) < arg$
- $\bullet$  b  $\leq$ nazwa-funkcji $>$  spowoduje zatrzymanie programu, gdy wejdziemy do funkcji podanej jako parametr.
- $\bullet$  b  $\lt$ numer-linii $>$  spowoduje zatrzymanie programu, gdy wykonywanie dojdzie do danej linii w kodzie źródłowym.

 $\left($  n  $\right)$   $\left($   $\mathbb{R}^{n}$   $\right)$ 

## GDB - breakpointy

- $\bullet$  Aby ustawić breakpoint należy skorzystać z komendy b  $(break) < arg$
- $\bullet$  b  $\leq$ nazwa-funkcji $>$  spowoduje zatrzymanie programu, gdy wejdziemy do funkcji podanej jako parametr.
- $\bullet$  b  $\lt$ numer-linii $>$  spowoduje zatrzymanie programu, gdy wykonywanie dojdzie do danej linii w kodzie źródłowym.
- Aby skasowa¢ breakpoint podajemy komende d (delete) <numer-breakpointa>.

**≮ロ ▶ (何 ▶ (月 ) ← (** 

# GDB - breakpointy

- $\bullet$  Aby ustawić breakpoint należy skorzystać z komendy b  $(break) < arg$ .
- $\bullet$  b  $\leq$ nazwa-funkcji $>$  spowoduje zatrzymanie programu, gdy wejdziemy do funkcji podanej jako parametr.
- $\bullet$  b  $\lt$ numer-linii $>$  spowoduje zatrzymanie programu, gdy wykonywanie dojdzie do danej linii w kodzie źródłowym.
- Aby skasowa¢ breakpoint podajemy komende d (delete) <numer-breakpointa>.

**≮ロ ▶ (何 ▶ (月 ) ← (** 

つくい

d bez argumentów kasuje wszystkie breakpointy.

## GDB - komendy

• I (list) – wypisanie kodu przy miejscu zatrzymania programu

Agata Chrobak Grzegorz Paszt Tomasz Witaszczyk Debugowanie jądra linuxa

 $299$ 

∍

K ロ ▶ K 何 ▶ K ヨ ▶ K ヨ ▶

# GDB - komendy

- l (list) wypisanie kodu przy miejscu zatrzymania programu
- n (next) przejście do następnej funkcji

イロメ イ母メ イヨメ イヨメ

## GDB - komendy

- l (list) wypisanie kodu przy miejscu zatrzymania programu
- n (next) przejście do następnej funkcji
- s (step) wykonanie następnej linijki kodu

イロメ イ母メ イヨメ イヨメ

# GDB - komendy

- l (list) wypisanie kodu przy miejscu zatrzymania programu
- n (next) przejście do następnej funkcji
- s (step) wykonanie następnej linijki kodu
- c (continue) wykonywanie programu do momentu jego zakończenia lub zatrzymania się na breakpoincie

∢ロト ∢母ト ∢ヨト ∢ヨト

# GDB - komendy

- l (list) wypisanie kodu przy miejscu zatrzymania programu
- n (next) przejście do następnej funkcji
- s (step) wykonanie następnej linijki kodu
- c (continue) wykonywanie programu do momentu jego zakończenia lub zatrzymania się na breakpoincie

∢ロト ∢母ト ∢ヨト ∢ヨト

つくい

**o f** (finish) – wykonywanie całej aktualnej funkcji

[KDB](#page-52-0) [GDB](#page-73-0) [KGDB](#page-106-0) [UML](#page-147-0)

#### GDB - komendy cz. 2

 $\bullet$  print  $\langle wyr \rangle$  - powoduje wypisanie wartości wyrażenia na ekran, korzystając z wartości zmiennych w danym momencie

**∢ ロ ▶ - ◀ @ ▶** 

 $\Omega$ 

#### [KGDB](#page-106-0) [UML](#page-147-0)

## GDB - komendy cz. 2

 $\bullet$  print  $\langle wyr \rangle$  - powoduje wypisanie wartości wyrażenia na ekran, korzystając z wartości zmiennych w danym momencie

[KDB](#page-52-0) [GDB](#page-73-0)

 $\bullet$  display  $\lt$ wyr $>$  - print, który po każdym wykonaniu kroku (step, next) wypisuje wartość na ekran, korzystająć z aktualnego wartościowania

 $-10<sup>2</sup>$ 

# GDB - komendy cz. 2

 $\bullet$  print  $\langle wyr \rangle$  - powoduje wypisanie wartości wyrażenia na ekran, korzystając z wartości zmiennych w danym momencie

[KDB](#page-52-0) [GDB](#page-73-0) [KGDB](#page-106-0) [UML](#page-147-0)

 $\bullet$  display  $\lt$ wyr $>$  - print, który po każdym wykonaniu kroku (step, next) wypisuje wartość na ekran, korzystająć z aktualnego wartościowania

**≮ロ ▶ (何 ▶ (月 ) ← (** 

つくへ

 $\bullet$  set var  $\langle$ przyp $\rangle$  - wykonuje wskazane przypisanie (modyfikuje pamięć "w locie")

## GDB - komendy cz. 2

 $\bullet$  print  $\langle wyr \rangle$  - powoduje wypisanie wartości wyrażenia na ekran, korzystając z wartości zmiennych w danym momencie

[KDB](#page-52-0) [GDB](#page-73-0) [KGDB](#page-106-0) [UML](#page-147-0)

 $\bullet$  display  $\lt$ wyr $>$  - print, który po każdym wykonaniu kroku (step, next) wypisuje wartość na ekran, korzystająć z aktualnego wartościowania

**≮ロ ▶ (何 ▶ (月 ) ← (** 

つくへ

- $\bullet$  set var  $\langle$ przyp $\rangle$  wykonuje wskazane przypisanie (modyfikuje pamięć "w locie")
- $\bullet$  bt (backtrace) pokazuje stos programu

[KDB](#page-52-0) [GDB](#page-73-0) [KGDB](#page-106-0) [UML](#page-147-0)

#### GDB - komendy cz. 3

• handle  $\langle \text{sig}\rangle$   $\langle \text{arg}\rangle$  - ustawia zachowanie gdb przy napotkaniu na sygnaª

**∢ ロ ▶ - ◀ @ ▶** 

医单侧 医单侧

 $200$ 

 $\bullet$  (no)stop – czy ma się zatrzymywac

[KDB](#page-52-0) [GDB](#page-73-0) [KGDB](#page-106-0) [UML](#page-147-0)

#### GDB - komendy cz. 3

• handle  $\langle \text{sig}\rangle$   $\langle \text{arg}\rangle$  - ustawia zachowanie gdb przy napotkaniu na sygnaª

**∢ ロ ▶ - ◀ @ ▶** 

医单侧 医单侧

- (no)stop czy ma się zatrzymywac
- (no)print czy ma wypisywa¢ na ekran

#### [KDB](#page-52-0) [GDB](#page-73-0) [KGDB](#page-106-0) [UML](#page-147-0)

## GDB - komendy cz. 3

• handle  $\langle \text{sig}\rangle$   $\langle \text{arg}\rangle$  - ustawia zachowanie gdb przy napotkaniu na sygnaª

**∢ ロ ▶ - ◀ @ ▶** 

医单侧 医单侧

- (no)stop czy ma się zatrzymywac
- (no)print czy ma wypisywa¢ na ekran
- $(no)$ pass czy ma być widoczny

#### [KDB](#page-52-0) [GDB](#page-73-0) [KGDB](#page-106-0) [UML](#page-147-0)

#### GDB - komendy cz. 3

• handle  $\langle \text{sig}\rangle$   $\langle \text{arg}\rangle$  - ustawia zachowanie gdb przy napotkaniu na sygnaª

( □ ) ( <sub>□</sub> )

- 4 重 8 - 4 重 8

- (no)stop czy ma się zatrzymywac
- (no)print czy ma wypisywa¢ na ekran
- $\bullet$  (no)pass czy ma być widoczny
- $\bullet$  info  $\langle \text{arg}\rangle$  pokazuje pomoc do polecenia

#### [KDB](#page-52-0) [GDB](#page-73-0) [KGDB](#page-106-0) [UML](#page-147-0)

## GDB - komendy cz. 3

• handle  $\langle \text{sig}\rangle$   $\langle \text{arg}\rangle$  - ustawia zachowanie gdb przy napotkaniu na sygnaª

∢ロト ∢母ト ∢ヨト ∢ヨト

- (no)stop czy ma się zatrzymywac
- (no)print czy ma wypisywa¢ na ekran
- $\bullet$  (no)pass czy ma być widoczny
- $\bullet$  info  $\langle \text{arg}\rangle$  pokazuje pomoc do polecenia
- **quit**  $-$  wyjście z gdb

#### KGDB

#### KGDB -jak debugować z daleka?

#### • KGDB – Patch, który wgrywamy do kodu źródłowego jądra.

 $QQ$ 

K ロ ▶ | K 何 ▶ | K ヨ ▶ |

性

<span id="page-106-0"></span>э

Agata Chrobak Grzegorz Paszt Tomasz Witaszczyk Debugowanie jądra linuxa

## KGDB

#### KGDB -jak debugować z daleka?

- KGDB Patch, który wgrywamy do kodu źródłowego jadra.
- Debugowanie odbywa się na niemalże tej samej zasadzie co debugowanie normalnych programów.

( □ ) ( n )
# KGDB

### KGDB -jak debugować z daleka?

- KGDB Patch, który wgrywamy do kodu źródłowego jadra.
- Debugowanie odbywa się na niemalże tej samej zasadzie co debugowanie normalnych programów.
- Jest to debugowanie zdalne potrzebne są do tego dwie maszyny (mog¡ by¢ wirtualne).

( □ ) ( n )

# KGDB

### KGDB -jak debugować z daleka?

- KGDB Patch, który wgrywamy do kodu źródłowego jadra.
- Debugowanie odbywa się na niemalże tej samej zasadzie co debugowanie normalnych programów.
- Jest to debugowanie zdalne potrzebne są do tego dwie maszyny (mog¡ by¢ wirtualne).

( □ ) ( <sub>{</sub> √ )

つくい

· Jadro uruchamiamy na maszynie docelowej.

# KGDB

### KGDB -jak debugować z daleka?

- KGDB Patch, który wgrywamy do kodu źródłowego jadra.
- Debugowanie odbywa się na niemalże tej samej zasadzie co debugowanie normalnych programów.
- Jest to debugowanie zdalne potrzebne są do tego dwie maszyny (mog¡ by¢ wirtualne).

<span id="page-110-0"></span>→ 重 ★

- · Jadro uruchamiamy na maszynie docelowej.
- Debugujemy na maszynie deweloper.

# KGDB

### Co możemy zrobić?

**•** Przede wszystkim: pełen zasób możliwości zwykłego gdb (breakpointy, zmienne, przeglądanie kodu, itp.)

4 ロ ▶ (母

 $200$ 

# KGDB

### Co możemy zrobić?

• Przede wszystkim: pełen zasób możliwości zwykłego gdb (breakpointy, zmienne, przeglądanie kodu, itp.)

4 ロ ▶ (母

 $200$ 

Przykªad: b /net/ipv4/tcp\_ipv4.c:744.

# KGDB

### Co możemy zrobić?

- Przede wszystkim: pełen zasób możliwości zwykłego gdb (breakpointy, zmienne, przeglądanie kodu, itp.)
- Przykªad: b /net/ipv4/tcp\_ipv4.c:744.
- Debugowanie modułów (wymaga gdbmod patrz strona kgdb).

( □ ) ( n )

# KGDB

### Co możemy zrobić?

- Przede wszystkim: pełen zasób możliwości zwykłego gdb (breakpointy, zmienne, przeglądanie kodu, itp.)
- Przykªad: b /net/ipv4/tcp\_ipv4.c:744.
- **·** Debugowanie modułów (wymaga gdbmod patrz strona kgdb).

医重新 化

つくい

**·** Obsługa wieloprocesorowości (wszystkie procesory są naraz w kgdb).

# KGDB

### Co możemy zrobić?

- Przede wszystkim: pełen zasób możliwości zwykłego gdb (breakpointy, zmienne, przeglądanie kodu, itp.)
- Przykªad: b /net/ipv4/tcp\_ipv4.c:744.
- **·** Debugowanie modułów (wymaga gdbmod patrz strona kgdb).

**∢ ロ ▶ - ◀ @ ▶** 

 $\mathcal{A} \equiv \mathcal{B} \rightarrow \mathcal{A}$ 

- **·** Obsługa wieloprocesorowości (wszystkie procesory są naraz w kgdb).
- Obsługa watków (info threads).

### KGDB

#### Na co warto zwrócić uwagę?

 $\bullet$  "Console messages through gdb" - pozwala wypisywać komunikaty z konsoli bezpośrednio do GDB (znacznie ułatwia debugowanie).

( □ ) ( n )

 $200$ 

Agata Chrobak Grzegorz Paszt Tomasz Witaszczyk Debugowanie jądra linuxa

# KGDB

#### Na co warto zwrócić uwage?

- $\bullet$  "Console messages through gdb" pozwala wypisywać komunikaty z konsoli bezpośrednio do GDB (znacznie ułatwia debugowanie).
- $\bullet$  Ethernet we wstępnej wersji pojawiła się już możliwość debugowania przez sie¢ (uwaga: ta wersja nie jest równie stabilna co przez port szeregowy).

( □ ) ( <sub>{</sub> √ )

つくへ

# KGDB

#### Na co warto zwrócić uwage?

- $\bullet$  "Console messages through gdb" pozwala wypisywać komunikaty z konsoli bezpośrednio do GDB (znacznie ułatwia debugowanie).
- $\bullet$  Ethernet we wstępnej wersji pojawiła się już możliwość debugowania przez sie¢ (uwaga: ta wersja nie jest równie stabilna co przez port szeregowy).
- · Odłaczanie GDB możemy odłączyć gdb bez wyłączania jądra – po czym wrócić do niego.).

K ロ ▶ K 何 ▶ K ヨ ▶ K ヨ ▶

 $200$ 

### KGDB

### Jak zainstalowa¢?

• 2 komputery?

Agata Chrobak Grzegorz Paszt Tomasz Witaszczyk Debugowanie jądra linuxa

**K ロ ト K 何 ト K ヨ ト** 

Þ

× ∍ **B**   $299$ 

### KGDB

### Jak zainstalowa¢?

 $\bullet$  2 komputery? Jasne  $-$  2 maszyny wirtualne!

Agata Chrobak Grzegorz Paszt Tomasz Witaszczyk Debugowanie jądra linuxa

**K ロ ト K 伊 ト K ヨ ト** 

性

 $QQ$ 

э

# KGDB

### Jak zainstalowa¢?

- $\bullet$  2 komputery? Jasne  $-$  2 maszyny wirtualne!
- Połączone kablem szeregowym?! Czemu nie nazwane łącze pipe.

 $200$ 

# KGDB

### Jak zainstalowa¢?

- $\bullet$  2 komputery? Jasne  $-$  2 maszyny wirtualne!
- **•** Połaczone kablem szeregowym?! Czemu nie nazwane łącze pipe.

( □ ) ( n )

つくい

**·** Ściągnij źródła Linuxa oraz patch (patrz http://kgdb.linsyssoft.com/downloads.htm).

# KGDB

### Jak zainstalować?

- $\bullet$  2 komputery? Jasne  $-$  2 maszyny wirtualne!
- **•** Połaczone kablem szeregowym?! Czemu nie nazwane łacze pipe.

( □ ) ( n )

- **·** Ściągnij źródła Linuxa oraz patch (patrz http://kgdb.linsyssoft.com/downloads.htm).
- Wypakuj źródła i patch, po czym nanieś patch.

# KGDB

### Jak zainstalowa¢?

- $\bullet$  2 komputery? Jasne  $-$  2 maszyny wirtualne!
- **•** Połaczone kablem szeregowym?! Czemu nie nazwane łacze pipe.
- o Ściągnij źródła Linuxa oraz patch (patrz http://kgdb.linsyssoft.com/downloads.htm).
- Wypakuj źródła i patch, po czym nanieś patch.
- Najprościej przenieś patche do folderu ./patches quilt push -a.

**∢ ロ ▶ - ◀ @ ▶** 

ス ヨ メー

### KGDB

### **Kompilujemy**

### $\bullet$  make menuconfig

Agata Chrobak Grzegorz Paszt Tomasz Witaszczyk Debugowanie jądra linuxa

(□ ) (@ )

4 重

 $\sim$ 

Þ

Έ **B**   $299$ 

## KGDB

### Kompilujemy

- $\bullet$  make menuconfig
- Zaznaczamy opcje w zakładce Kernel Hacking (to brzmi dumnie).

4 ロ ▶ (母

 $200$ 

# KGDB

### Kompilujemy

- $\bullet$  make menuconfig
- Zaznaczamy opcje w zakładce Kernel Hacking (to brzmi dumnie).

**◆ ロ ▶ → イ 冊** 

つくい

• KGDB: kernel debugging with remote gdb.

# KGDB

### Kompilujemy

- $\bullet$  make menuconfig
- Zaznaczamy opcje w zakładce Kernel Hacking (to brzmi dumnie).

**◆ ロ ▶ → イ 冊** 

- KGDB: kernel debugging with remote gdb.
- **•** Serial port number for KGDB: 0.

# KGDB

### Kompilujemy

- $\bullet$  make menuconfig
- Zaznaczamy opcje w zakładce Kernel Hacking (to brzmi dumnie).

← □ ▶ → r f iP

- KGDB: kernel debugging with remote gdb.
- Serial port number for KGDB: 0.
- Pozostałe opcje według uznania.

# KGDB

### Kompilujemy

- $\bullet$  make menuconfig
- Zaznaczamy opcje w zakładce Kernel Hacking (to brzmi dumnie).

← □ ▶ → r f iP

- KGDB: kernel debugging with remote gdb.
- Serial port number for KGDB: 0.
- Pozostałe opcje według uznania.
- Kilka uwag do aktualnie używanej wersji.

# KGDB

### Kompilujemy

- $\bullet$  make menuconfig
- Zaznaczamy opcje w zakładce Kernel Hacking (to brzmi dumnie).

- KGDB: kernel debugging with remote gdb.
- Serial port number for KGDB: 0.
- Pozostałe opcje według uznania.
- Kilka uwag do aktualnie używanej wersji.
- Kompilujemy! (I kompilujemy.. i kompilujemy)...

### KGDB

#### A potem...

· Wracamy po godzinie, może się udało!

Agata Chrobak Grzegorz Paszt Tomasz Witaszczyk Debugowanie jądra linuxa

(ロ) (d))

→ 重 ★

性

 $299$ 

∍

### KGDB

#### A potem...

- · Wracamy po godzinie, może się udało!
- Prawdopodobnie nie..

 $QQ$ 

э

**∢ ロ ▶ - ◀ @ ▶** 

 $\leftarrow \equiv$   $\rightarrow$ 

# KGDB

#### A potem...

- · Wracamy po godzinie, może się udało!
- Prawdopodobnie nie..
- **•** Ale jeśli się udało mamy kilka możliwości:

4 ロ ▶ (母

 $200$ 

# KGDB

#### A potem...

- · Wracamy po godzinie, może się udało!
- Prawdopodobnie nie..
- **•** Ale jeśli się udało mamy kilka możliwości:
	- Skopiowa¢ plik bzImage do /boot na maszynie docelowej (./arch/i386/boot/bzImage)

← □ ▶ → r f iP

# KGDB

#### A potem...

- Wracamy po godzinie, może się udało!
- Prawdopodobnie nie..
- **•** Ale jeśli się udało mamy kilka możliwości:
	- Skopiowa¢ plik bzImage do /boot na maszynie docelowej (./arch/i386/boot/bzImage)

← □ ▶ → r f iP

つくい

Stworzy¢ pakiet .deb (make-kpkg) i zainstalowa¢ na maszynie docelowej

# KGDB

### A potem...

- Wracamy po godzinie, może się udało!
- Prawdopodobnie nie..
- **•** Ale jeśli się udało mamy kilka możliwości:
	- Skopiowa¢ plik bzImage do /boot na maszynie docelowej (./arch/i386/boot/bzImage)
	- Stworzy¢ pakiet .deb (make-kpkg) i zainstalowa¢ na maszynie docelowej
	- Zrobi¢ to wszystko jeszcze raz na maszynie docelowej bez gwarancji, że zadziała...

( □ ) ( <sub>{</sub> √ )

### KGDB

### dalej...

 $\bullet$  Jeśli zrobiliśmy to przy użyciu pakietu – mamy już dodany wpis do GRUB'a, jeśli nie - dodajemy (/boot/grub/menu.lst).

**∢ ロ ▶ - ◀ @ ▶** 

 $\Omega$ 

Agata Chrobak Grzegorz Paszt Tomasz Witaszczyk Debugowanie jądra linuxa

# KGDB

### dalej...

 $\bullet$  Jeśli zrobiliśmy to przy użyciu pakietu – mamy już dodany wpis do GRUB'a, jeśli nie - dodajemy (/boot/grub/menu.lst).

( □ ) ( n )

つくい

. W tym wpisie na samym końcu dodajemy parametr wywołania kgdbwait.

# KGDB

### dalej...

- Jeśli zrobiliśmy to przy użyciu pakietu mamy już dodany wpis do GRUB'a, jeśli nie – dodajemy (/boot/grub/menu.lst).
- W tym wpisie na samym końcu dodajemy parametr wywołania kgdbwait.
- $\bullet$  Pozostaje połączyć nasze maszyny kablem na COM1...

( □ ) ( <sub>{</sub> √ )

# KGDB

### dalej...

- $\bullet$  Jeśli zrobiliśmy to przy użyciu pakietu mamy już dodany wpis do GRUB'a, jeśli nie - dodajemy (/boot/grub/menu.lst).
- . W tym wpisie na samym końcu dodajemy parametr wywołania kgdbwait.
- $\bullet$  Pozostaje połączyć nasze maszyny kablem na COM1...
- W VMWare edytujemy ustawienia naszej maszyny docelowej – dodajemy port szeregowy  $(\n\cdot \$ gipe $\cong 1$ oraz Yield CPU on Poll).

イロト イ母ト イヨト イ

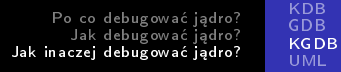

### KGDB

### Już prawie...

. Potrzebny nam będzie program "Named Pipe TCP Proxy".

 $\leftarrow$ 

 $2Q$ 

э

Agata Chrobak Grzegorz Paszt Tomasz Witaszczyk | Debugowanie jądra linuxa

### KGDB

#### Już prawie...

● Potrzebny nam będzie program "Named Pipe TCP Proxy".

イロト イ母ト イヨト イ

 $200$ 

 $\bullet$  Ustawiamy  $\\\nu$  pipe $\complement$ com 1, port 6969 (lub inny wybrany), pozwalamy na dostęp z zewnątrz.
# KGDB

#### Już prawie...

- Potrzebny nam będzie program "Named Pipe TCP Proxy".
- $\bullet$  Ustawiamy \\ \pipe\com 1, port 6969 (lub inny wybrany), pozwalamy na dostęp z zewnątrz.
- Na koniec: Na maszynie deweloperskiej uruchamiamy gdb.

**∢ ロ ▶ - ◀ @ ▶** 

# KGDB

#### Już prawie...

- Potrzebny nam będzie program "Named Pipe TCP Proxy".
- Ustawiamy  $\\$ \pecript{com} 1, port 6969 (lub inny wybrany), pozwalamy na dostęp z zewnątrz.
- Na koniec: Na maszynie deweloperskiej uruchamiamy gdb.
- Wywołujemy target remote ipkomputeradomowego:6969.

**∢ ロ ▶ - ◀ @ ▶** 

# KGDB

#### Już prawie...

- Potrzebny nam będzie program "Named Pipe TCP Proxy".
- Ustawiamy  $\\$ \pecript{com} 1, port 6969 (lub inny wybrany), pozwalamy na dostęp z zewnątrz.
- Na koniec: Na maszynie deweloperskiej uruchamiamy gdb.
- Wywołujemy target remote ipkomputeradomowego:6969.

イロト イ母ト イヨト イ

 $200$ 

• I do boju! (np. wpiszmy continue!).

[KDB](#page-52-0)

[KGDB](#page-106-0)

 $299$ 

<span id="page-147-0"></span>∍

K ロ ▶ K 何 ▶ K ヨ ▶ K ヨ ▶

### UML - User Mode Linux

• Nie mylić z Unified Modeling Language ;)

[KDB](#page-52-0) [GDB](#page-73-0) [KGDB](#page-106-0) [UML](#page-152-0)

**∢ ロ ▶ - ◀ @ ▶** 

化重 经间 重 ∍

 $200$ 

- Nie mylić z Unified Modeling Language ;)
- Port of Linux to Linux.

[KDB](#page-52-0) [GDB](#page-73-0) [KGDB](#page-106-0) [UML](#page-152-0)

4 ロ ▶ (母

4 国 国

 $200$ 

- Nie mylić z Unified Modeling Language;)
- Port of Linux to Linux.
- · Odpowiednio skompilowane jądro.

[KDB](#page-52-0) [GDB](#page-73-0) [KGDB](#page-106-0) [UML](#page-152-0)

and and

 $200$ 

- Nie mylić z Unified Modeling Language ;)
- Port of Linux to Linux.
- Odpowiednio skompilowane jądro.
- Pracuje na architekturze wirtualnej um.

[KDB](#page-52-0) [GDB](#page-73-0) [KGDB](#page-106-0) [UML](#page-152-0)

a miller

つくい

- Nie mylić z Unified Modeling Language ;)
- Port of Linux to Linux.
- Odpowiednio skompilowane jądro.
- Pracuje na architekturze wirtualnej um.
- Od wersji 2.6.9 zintegrowany z jądrem.

[KDB](#page-52-0) [GDB](#page-73-0) **[KGDB](#page-106-0)** [UML](#page-147-0)

<span id="page-152-0"></span>つくい

- Nie mylić z Unified Modeling Language;)
- Port of Linux to Linux.
- Odpowiednio skompilowane jądro.
- Pracuje na architekturze wirtualnej um.
- $\bullet$  Od wersji 2.6.9 zintegrowany z jadrem.
- Głównie do testowania modułów oraz innych niebezpiecznych aplikacji.

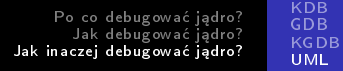

#### Zalety UML

#### · Dużo szybszy od innych maszyn wirtualnych.

Agata Chrobak Grzegorz Paszt Tomasz Witaszczyk | Debugowanie jądra linuxa

 $\leftarrow$   $\Box$   $\rightarrow$ 

同

 $\leftarrow \equiv$   $\rightarrow$ 

 $299$ 

∍

# UML

#### Zalety UML

- **•** Dużo szybszy od innych maszyn wirtualnych.
- Może być uruchomiony przez użytkownika nie posiadającego uprawnień roota.

Agata Chrobak Grzegorz Paszt Tomasz Witaszczyk Debugowanie jądra linuxa

**K ロ ト K 伺 ト K ヨ ト K** 

 $\Omega$ 

# UML

#### Zalety UML

- **•** Dużo szybszy od innych maszyn wirtualnych.
- Może być uruchomiony przez użytkownika nie posiadającego uprawnień roota.
- Uruchamianie jako proces o zwyczajnym priorytecie zapewnia wysokie bezpieczeństwo w stosunku do hosta.

**∢ ロ ▶ - ◀ @ ▶** 

→ 国家

# UML

#### Zalety UML

- **•** Dużo szybszy od innych maszyn wirtualnych.
- Może być uruchomiony przez użytkownika nie posiadającego uprawnień roota.
- Uruchamianie jako proces o zwyczajnym priorytecie zapewnia wysokie bezpieczeństwo w stosunku do hosta.

つくい

• Możliwość zagnieżdżania instancji UML.

# UML

#### Zalety UML

- **•** Dużo szybszy od innych maszyn wirtualnych.
- Może być uruchomiony przez użytkownika nie posiadającego uprawnień roota.
- Uruchamianie jako proces o zwyczajnym priorytecie zapewnia wysokie bezpieczeństwo w stosunku do hosta.

→ 重 ★

つくい

- Możliwość zagnieżdżania instancji UML.
- Możliwość użycia dowolnego jądra.

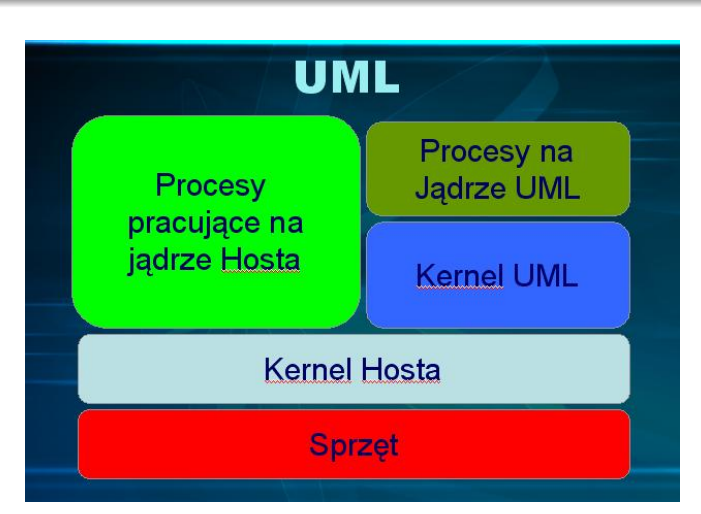

Po co debugować jadro? Jak debugować jądro? Jak inaczej debugować jądro? [KDB](#page-52-0) [GDB](#page-73-0) [KGDB](#page-106-0) [UML](#page-147-0)

Agata Chrobak Grzegorz Paszt Tomasz Witaszczyk Debugowanie jądra linuxa

イロメ イ母メ イヨメ イヨメ

 $299$ 

∍

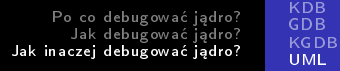

#### Jak to działa?

· UML uruchamia swój scheduler, ma własną pamięc i sam zarządza procesami.

4日)

 $200$ 

### UML

#### Jak to działa?

- UML uruchamia swój scheduler, ma własną pamięc i sam zarzadza procesami.
- Procesy uruchomione pod platforma UML proszą o dostęp do urządzeń jądro UML, a ono zgłasza się do jądra hosta.

4 ロ ▶ (母

# UML

#### Jak to działa?

- UML uruchamia swój scheduler, ma własną pamięc i sam zarzadza procesami.
- Procesy uruchomione pod platforma UML proszą o dostęp do urządzeń jądro UML, a ono zgłasza się do jądra hosta.

4 ロ ▶ (母

 $200$ 

 $\bullet$  I tylko po to? ;)

# UML

#### Jak to działa?

- UML uruchamia swój scheduler, ma własną pamięc i sam zarzadza procesami.
- Procesy uruchomione pod platforma UML proszą o dostęp do urządzeń jądro UML, a ono zgłasza się do jądra hosta.

つくい

- $\bullet$  I tylko po to? ;)
- Dostarcza sterowniki dla wirtualnego systemu plików (VFS).

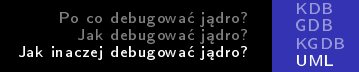

#### Dwa tryby działania UML

#### • TT - Tracing Thread

Agata Chrobak Grzegorz Paszt Tomasz Witaszczyk | Debugowanie jądra linuxa

つくへ

イロト イ母ト イヨト

э  $\,$ ∍

 $\prec$ 

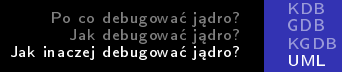

#### Dwa tryby działania UML

- **TT** Tracing Thread
	- Każdy proces na UML jest procesem na hoście.

 $\leftarrow$   $\Box$ 

# UML

#### Dwa tryby działania UML

- $\bullet$  TT Tracing Thread
	- Każdy proces na UML jest procesem na hoście.
	- Niewspierany i usuwany z nowych wersji jądra.

**∢ ロ ▶ - ◀ @ ▶** 

④ 重 下

# UML

#### Dwa tryby działania UML

- $\bullet$  TT Tracing Thread
	- · Każdy proces na UML jest procesem na hoście.
	- Niewspierany i usuwany z nowych wersji jądra.

④ 重 下

 $200$ 

• **SKAS** - Single Kernel Address Space

# UML

#### Dwa tryby działania UML

- $\bullet$  TT Tracing Thread
	- Każdy proces na UML jest procesem na hoście.
	- Niewspierany i usuwany z nowych wersji jądra.

### • **SKAS** - Single Kernel Address Space

• Procesy uruchamiane na UML maja swoja własna przestrzeń adresową.

( □ ) ( n )

つくい

# UML

#### Dwa tryby działania UML

- $\bullet$  TT Tracing Thread
	- Każdy proces na UML jest procesem na hoście.
	- Niewspierany i usuwany z nowych wersji jądra.

#### • **SKAS** - Single Kernel Address Space

- Procesy uruchamiane na UML maja swoja własna przestrzeń adresową.
- Ogranicza liczbę procesów widocznych w maszynie hosta.

( □ ) ( n )

つくい

# UML

#### Dwa tryby działania UML

- $\bullet$  TT Tracing Thread
	- Każdy proces na UML jest procesem na hoście.
	- Niewspierany i usuwany z nowych wersji jądra.

#### • **SKAS** - Single Kernel Address Space

- Procesy uruchamiane na UML maja swoja własna przestrzeń adresową.
- Ogranicza liczbę procesów widocznych w maszynie hosta.

( □ ) ( <sub>{</sub> √ )

④ 車 下

つくい

Upraszcza widok UML z punktu widzenia hosta.

# UML

#### Dwa tryby działania UML

- $\bullet$  TT Tracing Thread
	- Każdy proces na UML jest procesem na hoście.
	- Niewspierany i usuwany z nowych wersji jądra.

#### • **SKAS** - Single Kernel Address Space

- Procesy uruchamiane na UML maja swoja własna przestrzeń adresową.
- Ogranicza liczbę procesów widocznych w maszynie hosta.

**∢ ロ ▶ - ◀ @ ▶** 

 $\rightarrow$   $\equiv$   $\rightarrow$   $\rightarrow$ 

つくい

- Upraszcza widok UML z punktu widzenia hosta.
- Niesie większe możliwości.

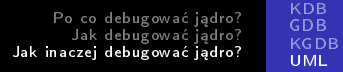

#### Instalacja UML

#### · Instalacja z paczek – dostępna w większości dystrybucji.

 $\leftarrow$   $\Box$ 

E

- 4 国 8 14 性  $299$ 

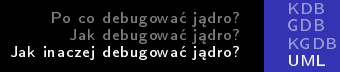

#### Instalacja UML

■ Instalacja z paczek – dostępna w większości dystrybucji.

 $\blacksquare$ 

④ 重 下

 $QQ$ 

∍

· Instalacja ze źródeł:

# UML

#### Instalacja UML

■ Instalacja z paczek – dostępna w większości dystrybucji.

イロト イ母ト イヨト イ

 $\Omega$ 

- **·** Instalacja ze źródeł:
	- Kernel Source: http://kernel.org/pub/linux/kernel/v2.6/

# UML

#### Instalacja UML

■ Instalacja z paczek – dostępna w większości dystrybucji.

イロト イ母ト イヨト イ

- **·** Instalacja ze źródeł:
	- Kernel Source: http://kernel.org/pub/linux/kernel/v2.6/
- Wirtualnego systemu plików:

# UML

#### Instalacja UML

■ Instalacja z paczek – dostępna w większości dystrybucji.

イロト イ母ト イヨト

- **·** Instalacja ze źródeł:
	- Kernel Source: http://kernel.org/pub/linux/kernel/v2.6/
- Wirtualnego systemu plików:
	- Duży wybór dostępny na:  $http://uml.nagafix.co.uk/$

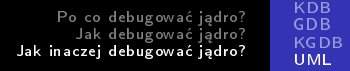

#### Instalacja ze źródeł

• Korzystamy z jądra 2.6.23.1

Agata Chrobak Grzegorz Paszt Tomasz Witaszczyk | Debugowanie jądra linuxa

**K ロ ト K 伺 ト K ヨ ト** 

E

э  $\,$ 

### UML

#### Instalacja ze źródeł

- Korzystamy z jądra 2.6.23.1
- $\bullet$  Ściągami plik linux-2.6.23.1.tar.bz2

Agata Chrobak Grzegorz Paszt Tomasz Witaszczyk Debugowanie jądra linuxa

**K ロ ト K 伺 ト K ヨ ト K** 

性

 $QQ$ 

∍

### UML

#### Instalacja ze źródeł

- Korzystamy z jądra 2.6.23.1
- $\bullet$  Ściągami plik linux-2.6.23.1 tar. bz2
	- wget http://kernel.org/pub/linux/kernel/v2.6/linux-2.6.23.1.tar.bz2

イロト イ母ト イヨト イ

 $\Omega$ 

### UML

#### Instalacja ze źródeł

- Korzystamy z jądra 2.6.23.1
- $\bullet$  Ściągami plik linux-2.6.23.1 tar. bz2
	- wget http://kernel.org/pub/linux/kernel/v2.6/linux-2.6.23.1.tar.bz2

**∢ ロ ▶ - ◀ @ ▶** 

→ 国家

 $200$ 

**•** Rozpakowujemy plik ze źródłami np.:
# UML

#### Instalacja ze źródeł

- Korzystamy z jądra 2.6.23.1
- $\bullet$  Ściągami plik linux-2.6.23.1 tar. bz2
	- wget http://kernel.org/pub/linux/kernel/v2.6/linux-2.6.23.1.tar.bz2

**∢ ロ ▶ - ◀ @ ▶** 

→ 重 ト

- **•** Rozpakowujemy plik ze źródłami np.:
	- tar xjf linux-2.6.23.1.tar.bz2

# UML

#### Instalacja ze źródeł

- Korzystamy z jądra 2.6.23.1
- $\bullet$  Ściągami plik linux-2.6.23.1 tar. bz2
	- wget http://kernel.org/pub/linux/kernel/v2.6/linux-2.6.23.1.tar.bz2

**∢ ロ ▶ - ◀ @ ▶** 

- 4 国 8 14

- **•** Rozpakowujemy plik ze źródłami np.:
	- $\bullet$  tar xjf linux-2.6.23.1 tar.bz2
	- $\bullet$  cd linux-2.6.23.1

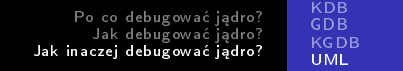

### UML

### Konfiguracja jądra

• Zapisana w pliku .config

Agata Chrobak Grzegorz Paszt Tomasz Witaszczyk | Debugowanie jądra linuxa

Þ

Έ

∢ ロ ▶ → (母 ▶ → ヨ ▶

つくへ

# UML

### Konfiguracja jądra

- Zapisana w pliku config
- · Można zmieniać ręcznie.

つくへ

э

**∢ ロ ▶ - ◀ @ ▶** 

4 重  $\sim$ Έ

# UML

### Konfiguracja jądra

- $\bullet$  Zapisana w pliku config
- Można zmieniać recznie.
- Wygodniej korzystać z gotowych konfiguratorów.

4 ロ ▶ (母

4 国 米

# UML

### Konfiguracja jądra

- $\bullet$  Zapisana w pliku config
- Można zmieniać recznie.
- Wygodniej korzystać z gotowych konfiguratorów.
- $\bullet$  make defconfig ARCH=um

4 ロ ▶ (母

# UML

### Konfiguracja jądra

- $\bullet$  Zapisana w pliku config
- Można zmieniać recznie.
- **Wygodniej korzystać z gotowych konfiguratorów.**
- o make defconfig ARCH=um
	- Przygotowuje domyślny plik konfiguracyjnych dla architektury user mode linux.

( □ ) ( n )

# UML

### Konfiguracja jądra

- $\bullet$  Zapisana w pliku config
- Można zmieniać recznie.
- **Wygodniej korzystać z gotowych konfiguratorów.**
- $\bullet$  make defconfig ARCH=um
	- Przygotowuje domyślny plik konfiguracyjnych dla architektury user mode linux.

( □ ) ( n )

つくい

 $\bullet$  make menuconfig ARCH=um

# UML

### Konfiguracja jądra

- $\bullet$  Zapisana w pliku config
- Można zmieniać recznie.
- **Wygodniej korzystać z gotowych konfiguratorów.**
- $\bullet$  make defconfig ARCH=um
	- Przygotowuje domyślny plik konfiguracyjnych dla architektury user mode linux.

( □ ) ( n )

- $\bullet$  make menuconfig ARCH=um
	- Uruchamia wygodny konfigurator tekstowy.

[KDB](#page-52-0) [GDB](#page-73-0) [KGDB](#page-106-0) [UML](#page-147-0)

# menuconfig - początek

config - Linux Kernel v2.6.23.1 Configuration

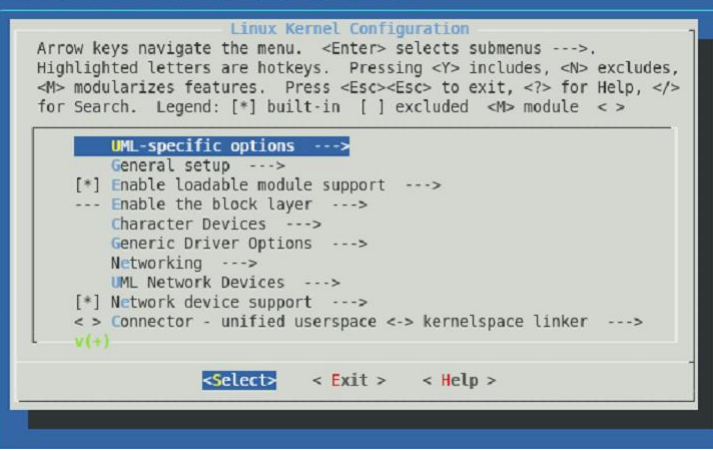

Agata Chrobak Grzegorz Paszt Tomasz Witaszczyk Debugowanie jądra linuxa

イロメ イ母メ イヨメ イヨメー

∍

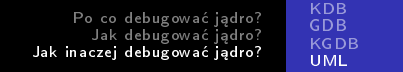

### UML

### Co powinniśmy ustawić?

· W menu głównym:

Agata Chrobak Grzegorz Paszt Tomasz Witaszczyk | Debugowanie jądra linuxa

メロメ メタメ メミメ メミメ

重

# UML

### Co powinniśmy ustawić?

- · W menu głównym:
	- $\bullet$  Enable loadable module support włączamy obsługę modułów jądra.

Agata Chrobak Grzegorz Paszt Tomasz Witaszczyk Debugowanie jądra linuxa

K ロ ▶ K 御 ▶ K 君 ▶ K 君 ▶

÷,

# UML

### Co powinniśmy ustawić?

- W menu głównym:
	- $\bullet$  Enable loadable module support włączamy obsługę modułów jądra.

K ロ ▶ K 御 ▶ K 君 ▶ K 君 ▶

E

 $2990$ 

• Network supporting - obsługę sieci.

# UML

### Co powinniśmy ustawić?

- W menu głównym:
	- Enable loadable module support włączamy obsługę modułów jądra.
	- Network supporting  $-$  obsługę sieci.
	- Ciekawostka dla chcacych pisać zadanie nr 2 przy użyciu UML należy włączyć Crypto-API.

イロメ イ母メ イヨメ イヨメ

Þ

 $QQ$ 

# UML

### Co powinniśmy ustawić?

- W menu głównym:
	- $\bullet$  Enable loadable module support włączamy obsługę modułów jądra.
	- Network supporting  $-$  obsługę sieci.
	- Ciekawostka dla chcacych pisać zadanie nr 2 przy użyciu UML należy włączyć Crypto-API.

イロメ イ母メ イヨメ イヨメ

э

- · Warto zainteresować się podmenu:
- UML-specific options

# UML

### Co powinniśmy ustawić?

- W menu głównym:
	- $\bullet$  Enable loadable module support włączamy obsługę modułów jądra.
	- $\bullet$  Network supporting  $-$  obsługę sieci.
	- Ciekawostka dla chcacych pisać zadanie nr 2 przy użyciu UML należy włączyć Crypto-API.
	- Warto zainteresować się podmenu:
	- UML-specific options
	- Kernel Hacking

イロメ イ母メ イヨメ イヨメ

э

# UML

### Co powinniśmy ustawić?

- W menu głównym:
	- $\bullet$  Enable loadable module support włączamy obsługę modułów jądra.
	- $\bullet$  Network supporting  $-$  obsługę sieci.
	- Ciekawostka dla chcacych pisać zadanie nr 2 przy użyciu UML należy włączyć Crypto-API.
	- Warto zainteresować się podmenu:
	- UML-specific options
	- Kernel Hacking
- Po wybraniu każdego polecenia możemy wybrać help, aby dowiedzieć się czego dotyczy dana opcja.

イロメ イ母メ イヨメ イヨメ

Ė

#### [KDB](#page-52-0) [GDB](#page-73-0) [KGDB](#page-106-0) [UML](#page-147-0)

### <u>UML-</u>specific options

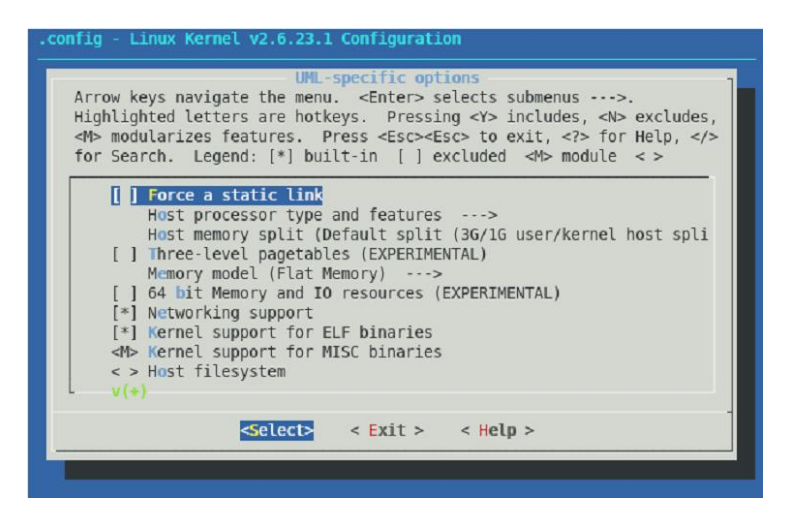

Agata Chrobak Grzegorz Paszt Tomasz Witaszczyk Debugowanie jądra linuxa

イロメ イ母メ イヨメ イヨメー

∍

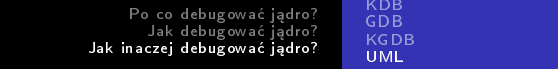

### UML

### UML-specific options

Wybrane opcje:

Agata Chrobak Grzegorz Paszt Tomasz Witaszczyk | Debugowanie jądra linuxa

(ロ) ( d)

 $\sim$ 一 4 (国) Þ

Έ  $\sim$ 

### UML

#### UML-specific options

- Wybrane opcje:
	- Host filesystems umożliwia proste podmontowanie systemu plików hosta.

 $\leftarrow \equiv$   $\rightarrow$ 

# UML

#### UML-specific options

- Wybrane opcje:
	- Host filesystems umożliwia proste podmontowanie systemu plików hosta.
	- Nesting level ustawiamy na więcej niż 0, jeżeli chcemy uruchamiać tego UML wewnątrz innego UML.

# UML

### UML-specific options

- Wybrane opcje:
	- Host filesystems umożliwia proste podmontowanie systemu plików hosta.
	- Nesting level ustawiamy na więcej niż 0, jeżeli chcemy uruchamiać tego UML wewnątrz innego UML.
	- Kernel support for ELF binaries obowiązkowo, obsługi binariów w formacie ELF.

# Kernel Hacking

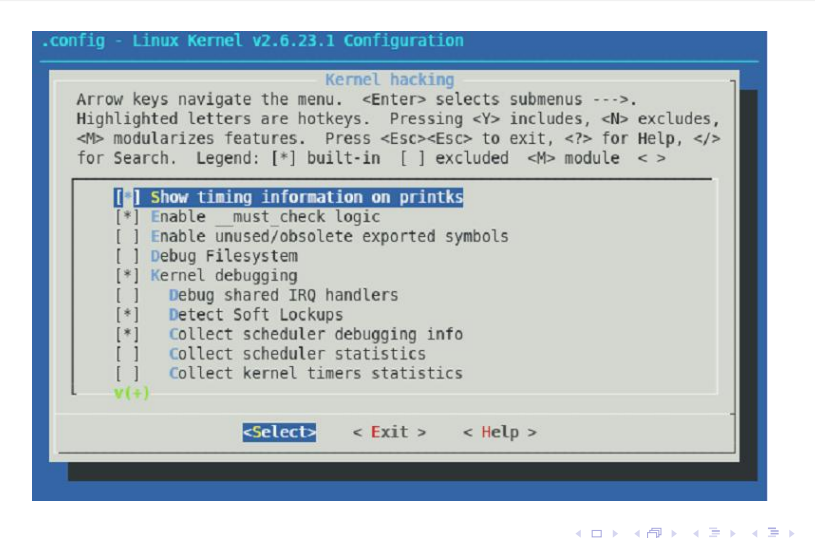

Agata Chrobak Grzegorz Paszt Tomasz Witaszczyk Debugowanie jądra linuxa

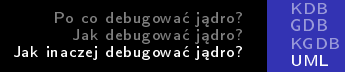

### UML

### Kernel Hacking

Wybrane opcje:

Agata Chrobak Grzegorz Paszt Tomasz Witaszczyk | Debugowanie jądra linuxa

(ロ) (d))

k. ∍ ŧ

∍  $\sim$ × Пb. つくへ

### UML

### Kernel Hacking

- Wybrane opcje:
	- **•** Kernel Debugging

Agata Chrobak Grzegorz Paszt Tomasz Witaszczyk Debugowanie jądra linuxa

**◆ロト→伊ト** 

4 重  $\sim$ 性 Þ

つくへ

# UML

### Kernel Hacking

- Wybrane opcje:
	- Kernel Debugging Compile with debug info skompilowanie z informacjami potrzebnymi gdb do pracy.

4 ロ ▶ (母

# UML

### Kernel Hacking

- Wybrane opcje:
	- Kernel Debugging Compile with debug info  $$ skompilowanie z informacjami potrzebnymi gdb do pracy.
	- Show timing info on printk wyświetlanie informacji w przypadku wywołania printk().

( □ ) ( n )

# UML

### Kernel Hacking

- Wybrane opcje:
	- Kernel Debugging Compile with debug info  $$ skompilowanie z informacjami potrzebnymi gdb do pracy.
	- Show timing info on printk wyświetlanie informacji w przypadku wywołania printk().
	- Detect soft lockup wykrywanie sytuacji, gdy jądro nie dopuszcza pewnych procesów.

( □ ) ( <sub>{</sub> √ )

# UML

### Kernel Hacking

- Wybrane opcje:
	- Kernel Debugging Compile with debug info  $$ skompilowanie z informacjami potrzebnymi gdb do pracy.
	- Show timing info on printk wyświetlanie informacji w przypadku wywołania printk().
	- · Detect soft lockup wykrywanie sytuacji, gdy jądro nie dopuszcza pewnych procesów.
	- · Opcie dotyczące mutexów, spinlocków itp. pozwalają włączyć, w zależności od potrzeb wykrywanie pewnych zakleszczeń itp. ...

イロト イ母ト イヨト イ

# menuconfig - potwierdzenie

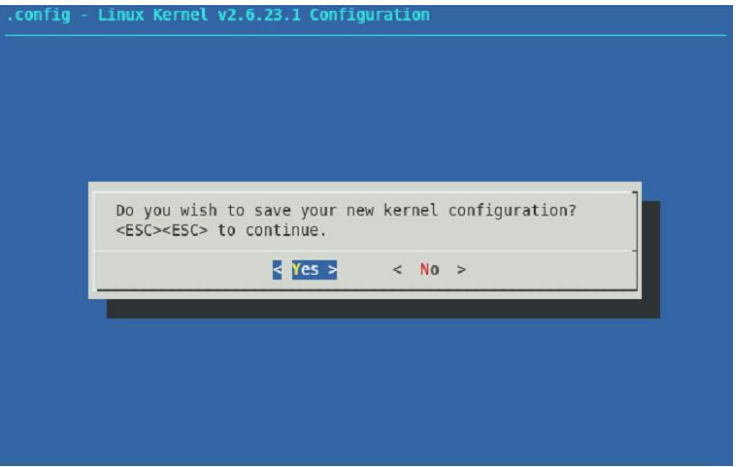

4 0 8 4 伊  $\sim$   $299$ 

性 **B** ∍

Agata Chrobak Grzegorz Paszt Tomasz Witaszczyk Debugowanie jądra linuxa

### UML

### Kompilacja jądra

### • Jądro kompilujemy następującą komendą:

 $-$  make linux ARCH=um

Agata Chrobak Grzegorz Paszt Tomasz Witaszczyk Debugowanie jądra linuxa

 $2990$ 

重き ∍

イロト イ母ト イヨト イ

# UML

### Kompilacja jądra

- Jądro kompilujemy następującą komendą:
	- $-$  make linux ARCH=um
- Po poprawnym skompilowaniu jądra w katalogu linux-2.6.23.1 znajduje się plik linux, który jest uruchamialnym jądrem linuxa w formacie ELF.

**∢ ロ ▶ - ◀ @ ▶** 

→ 重 ト

# UML

### Kompilacja jądra

- Jądro kompilujemy następującą komendą:
	- $-$  make linux ARCH=um
- Po poprawnym skompilowaniu jądra w katalogu linux-2.6.23.1 znajduje się plik linux, który jest uruchamialnym jądrem linuxa w formacie ELF.

イロト イ母ト イヨト イ

- Moduły kompilujemy następującą komendą:
	- make modules ARCH=um

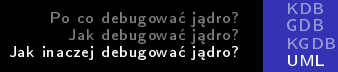

# UML

#### Instalacja modułów

- **·** Ściągamy system plików np.:
	- Slackware-11-root fs.bz2

Agata Chrobak Grzegorz Paszt Tomasz Witaszczyk Debugowanie jądra linuxa

K ロ > (K @ ) (をき) (を)

ă

# UML

#### Instalacja modułów

- **•** Ściągamy system plików np.:
	- Slackware-11-root fs.bz2
- Rozpakowujemy do Slackware-11-root fs.

イロメ イ母メ イヨメ イヨメ

Þ

# UML

#### Instalacja modułów

- $\bullet$  Ściągamy system plików np.:
	- Slackware-11-root fs.bz2
- Rozpakowujemy do Slackware-11-root fs.
- Montujemy go w systemie hosta:
	- mount slackware-11-root-fs /mnt/f  $-$ o loop

イロメ イ母メ イヨメ イヨメ

Ė

 $QQ$
## UML

#### Instalacja moduªów

- $\bullet$  Ściągamy system plików np.:
	- Slackware-11-root fs.bz2
- Rozpakowujemy do Slackware-11-root fs.
- Montujemy go w systemie hosta:
	- mount slackware-11-root-fs /mnt/f  $-$ o loop
- **·** Instalujemy moduły na system plików:
	- Make modules\_install INSTALL\_MOD\_PATH=/mnt/f ARCH=um

イロメ イ母メ イヨメ イヨメ

э

# UML

#### Instalacja modułów

- $\bullet$  Ściągamy system plików np.:
	- Slackware-11-root fs.bz2
- Rozpakowujemy do Slackware-11-root fs.
- Montujemy go w systemie hosta:
	- mount slackware-11-root-fs /mnt/f  $-$ o loop
- **•** Instalujemy moduły na system plików: - Make modules install INSTALL\_MOD\_PATH=/mnt/f ARCH=um

イロメ イ母メ イヨメ イヨメ

э

- Odmontowujemy wirtualny system plików:
	- Umount /mnt/f

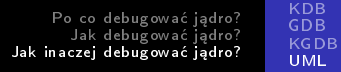

#### Uruchomienie UML

• Tak przygotowane jądro możemy uruchomić wydając komend¦:

 $QQ$ 

- ./linux ubd0=Slackware-11-root fs

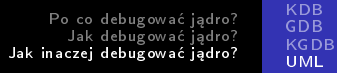

#### Uruchomienie UML

• Tak przygotowane jądro możemy uruchomić wydając komend¦:

- ./linux ubd0=Slackware-11-root fs
- Możemy podać dodatkowe parametry np.  $m$ em $=$  $\lt$ ilość pamięci $>$ .

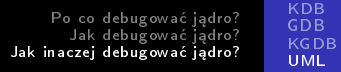

### Install własnego modułu

### • Każdy moduł jest kompilowany pod konkretną wersję jądra.

 $\blacksquare$ 

つくへ

э

# UML

#### Install własnego modułu

- Każdy moduł jest kompilowany pod konkretną wersję jadra.
- Aby skompilować na hoście moduł do UML, należy wykona¢:

**◆ ロ ▶ → イ 冊** 

つくい

- make modules SUBDIRS=path ARCH=um

# UML

#### Install własnego modułu

- Każdy moduł jest kompilowany pod konkretną wersję jadra.
- Aby skompilować na hoście moduł do UML, należy wykona¢:

4 0 8

- make modules SUBDIRS=path ARCH=um
- · Path jest ścieżką do źródeł modułu.

# UML

#### Install własnego modułu

- Każdy moduł jest kompilowany pod konkretną wersję jadra.
- Aby skompilować na hoście moduł do UML, należy wykona¢:
	- make modules SUBDIRS=path ARCH=um
- Path jest ścieżką do źródeł modułu.
- Tak przygotowany moduł po wgraniu do vfs może być włączony na platformie UML (np. przez modprobe)

**∢ ロ ▶ - ◀ @ ▶** 

化重新 化

## UML

#### $UML + gdb$

• Jadro uml jest traktowane przez gdb jak normalne proces, zatem uruchamiamy je dokładnie tak samo jak dowolny inny program.

**∢ ロ ▶ - ◀ @ ▶** 

→ 重 ★

 $\Omega$ 

Agata Chrobak Grzegorz Paszt Tomasz Witaszczyk Debugowanie jądra linuxa

# UML

#### $UML + gdb$

- Jadro uml jest traktowane przez gdb jak normalne proces, zatem uruchamiamy je dokładnie tak samo jak dowolny inny program.
- Jądro UML używa wewnętrznie sygnałów SIGSEGV oraz SIGUSR1, zatem aby nie widzieć ciągłych komunikatów o nich piszemy:

→ 重 ★ |

- handle SIGSEGV pass noprint nobreak
- handle SIGUSR1 pass noprint nobreak

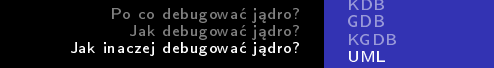

### UML - przykład pierwszy

• gdb /linux

Agata Chrobak Grzegorz Paszt Tomasz Witaszczyk | Debugowanie jądra linuxa

イロメ イ母メ イヨメ イヨメ

Ε

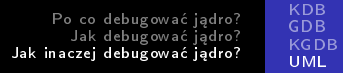

### UML - przykład pierwszy

- gdb /linux
- handle SIGSEGV pass noprint nobreak

 $\leftarrow$   $\Box$ 

つくへ

# UML

#### UML - przykªad pierwszy

- gdb /linux
- handle SIGSEGV pass noprint nobreak
- handle SIGUSR1 pass noprint nobreak

4 ロ ▶ (母

# UML

#### UML - przykład pierwszy

- gdb /linux
- handle SIGSEGV pass noprint nobreak
- handle SIGUSR1 pass noprint nobreak
- $\bullet$  b start kernel

**∢ ロ ▶ - ◀ @ ▶** 

④ 重 下

# UML

### UML - przykład pierwszy

- gdb /linux
- handle SIGSEGV pass noprint nobreak
- handle SIGUSR1 pass noprint nobreak
- b start kernel
- $\bullet$  r ubd0=file system

④ 重 下

# UML

### UML - przykład pierwszy

- o gdb /linux
- handle SIGSEGV pass noprint nobreak
- handle SIGUSR1 pass noprint nobreak
- b start kernel
- $\bullet$  r ubd0=file system
- Wykonanie jądra systemu zatrzyma się na funkcji start  $\ker\left(\right)$  – możemy np. podejrzeć jej kod przy pomocą komendy l

イロト イ母ト イヨト イ

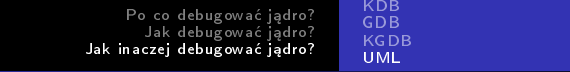

### UML - przykład drugi

**o** b schedule

Agata Chrobak Grzegorz Paszt Tomasz Witaszczyk | Debugowanie jądra linuxa

K ロト K 御 ト K 唐 ト

È

э  $\,$ ×

つくへ

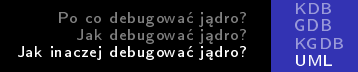

### UML - przykład drugi

- **o** b schedule
- r ubd0=file\_system

つくへ

∍

4 ロ ▶ (母

おうす 語 お

Έ

# UML

#### UML - przykład drugi

- **o** b schedule
- $\bullet$  r ubd0=file system
- System uruchomi się i po zainicjowanie podstawowych struktur itp. zatrzyma się.

 $\leftarrow \equiv$   $\rightarrow$ 

# UML

#### UML - przykład drugi

- **o** b schedule
- $\bullet$  r ubd0=file system
- System uruchomi się i po zainicjowanie podstawowych struktur itp. zatrzyma się.

4 ロ ▶ (母

つくい

• s – wykonanie schedule krok po kroku

# UML

#### UML - przykład drugi

- **o** b schedule
- $\bullet$  r ubd0=file system
- System uruchomi się i po zainicjowanie podstawowych struktur itp. zatrzyma się.
- s wykonanie schedule krok po kroku
- $\bullet$  c po każdym continue jądro zatrzyma się niemal natychmiastowo – pokazuje to częstotliwość wywoływania funkcji schedule()

### UML - przerwanie pracy jądra

Aby przejść do konsoli gdb bez ustawionego breakpointa należy:

**•** Uruchomić konsole na hoście

4 0 8

### UML - przerwanie pracy jądra,

Aby przejść do konsoli gdb bez ustawionego breakpointa należy:

- **•** Uruchomić konsole na hoście
- $\bullet$  Wykonać ps  $-A \mid$  grep linux

 $\leftarrow$   $\Box$ 

## UML - przerwanie pracy jądra,

Aby przejść do konsoli gdb bez ustawionego breakpointa należy:

- **•** Uruchomić konsole na hoście
- $\bullet$  Wykonać ps  $-A \mid$  grep linux
- Wybrać najmniejszy pid procesu jest to pid naszej instancji jądra UML

a mille

## UML - przerwanie pracy jądra,

Aby przejść do konsoli gdb bez ustawionego breakpointa należy:

- **•** Uruchomić konsole na hoście
- $\bullet$  Wykonać ps  $-A \mid$  grep linux
- Wybrać najmniejszy pid procesu jest to pid naszej instancji jądra UML

a mille

つくい

● Wykonać kill -INT <pid>

## <u>UML - przerwanie pracy jądra</u>

### Aby przejść do konsoli gdb bez ustawionego breakpointa należy:

- **•** Uruchomić konsole na hoście
- $\bullet$  Wykonać ps  $-A \mid$  grep linux
- Wybrać najmniejszy pid procesu jest to pid naszej instancji jądra UML
- $\bullet$  Wykonać kill  $-NT$   $<$ pid $>$
- Wykonanie jądra zostanie zatrzymane, a gdb pokaże informację o przechwyceniu sygnału

4 ロ ▶ (母

[KDB](#page-52-0) [GDB](#page-73-0) [KGDB](#page-106-0) [UML](#page-147-0)

メロト メ何ト メミト メミト

 $QQ$ 

э

# Breaking the schedule()

```
Welcome to Linux 2.6.23.1 (ttv0)
darkstar login:
Program received signal SIGINT. Interrupt.
0xffffe410 in kernel vsyscall ()
(ab) b schedule
Breakpoint 3 at 0x818e0bb: file kernel/sched.c, line 3482.
(adb) cContinuing.
Breakpoint 3. schedule () at kernel/sched.c:3482
3482
                prev = rq ->curr;
(adb) cContinuing.
Breakpoint 3. schedule () at kernel/sched.c:3482
3482
                prev = rq-<curr(\alphadb) c
Continuina.
Breakpoint 3. schedule () at kernel/sched.c:3482
3482
                prev = rq->curr;(adb) cContinuing.
```
Agata Chrobak Grzegorz Paszt Tomasz Witaszczyk Debugowanie jądra linuxa

### UML - debugowanie moduªów

**• Trudność w debugowaniu modułów wynika z faktu**, że moduªy s¡ dynamicznymi fragmentami kodu, zatem adres modułu w pamięci jest przydzielany dynamicznie przez jądro UML.

 $-10<sup>2</sup>$ 

## UML - debugowanie moduªów

- **Trudność w debugowaniu modułów wynika z faktu**, że moduªy s¡ dynamicznymi fragmentami kodu, zatem adres modułu w pamięci jest przydzielany dynamicznie przez jądro UML.
- **Dlatego musimy wyciagnać ten adres, a potem podać go** do gdb :)

 $\left($  n  $\right)$   $\left($   $\mathbb{R}^{n}$   $\right)$ 

### UML - debugowanie moduªu

#### Aby móc debuggować moduł należy:

• Załadować moduł do pamięci na maszynie UML (przez modprobe lub insmod).

**∢ ロ ▶ - ◀ @ ▶** 

 $200$ 

Agata Chrobak Grzegorz Paszt Tomasz Witaszczyk Debugowanie jądra linuxa

## UML - debugowanie moduªu

#### Aby móc debuggować moduł należy:

● Załadować moduł do pamięci na maszynie UML (przez modprobe lub insmod).

4 D F

- Pod gdb wypisać strukturę modułów
	- p modules

## UML - debugowanie moduªu

#### Aby móc debuggować moduł należy:

- Załadować moduł do pamięci na maszynie UML (przez modprobe lub insmod).
- Pod gdb wypisać strukturę modułów
	- p modules
- Otrzymamy liste linii w postaci :
	- $\bullet$   $\mathbb{S}$ i = next = addr, prev = addr
	- np.:  $$1 =$  next = 0x3502cea4, prev = 0x3502cea4

4 ロ ▶ (母

## UML - debugowanie modułu cz. 2

- **Wypisujemy kolejne struktury modułów na ekran** 
	- p \*((struct module \*) addr )

**∢ ロ ▶ - ◀ @ ▶** 

化重复 化重变

 $\Omega$ 

## UML - debugowanie modułu cz. 2

- Wypisujemy kolejne struktury modułów na ekran
	- p \*((struct module \*) addr )
- Otrzymujemy długą listę atrybutów. Interesują nas name – nazwa służąca do zidentyfikowania właściwego modułu oraz module core - adres w pamięci uml.

( □ ) ( <sub>□</sub> )

## UML - debugowanie modułu cz. 2

- **Wypisujemy kolejne struktury modułów na ekran** 
	- p \*((struct module \*) addr )
- Otrzymujemy długą listę atrybutów. Interesują nas name – nazwa służąca do zidentyfikowania właściwego modułu oraz module core - adres w pamięci uml.

( □ ) ( <sub>□</sub> )

- Dodajemy przestrzeń symboli modułu
	- add symbol file host path ko addr

UML - debugowanie moduªu cz. 2

• host path ko to ścieżka do pliku modułu na maszynie hosta (!)

**∢ ロ ▶ - ◀ @ ▶** 

化重 经间
Po co debugować jadro? Jak debugować jadro? Jak inaczej debugować jądro? [KDB](#page-52-0) [GDB](#page-73-0) [KGDB](#page-106-0) [UML](#page-147-0)

UML - debugowanie moduªu cz. 2

• host path ko to ścieżka do pliku modułu na maszynie hosta (!)

4 ロ ▶ (母

 $\Omega$ 

• addr to wartosc pobrana z module core

Agata Chrobak Grzegorz Paszt Tomasz Witaszczyk Debugowanie jądra linuxa

Po co debugować jadro? Jak debugować jadro? Jak inaczej debugować jądro? [KDB](#page-52-0) [GDB](#page-73-0) [KGDB](#page-106-0) [UML](#page-147-0)

## UML - debugowanie modułu cz. 2

- host path ko to ścieżka do pliku modułu na maszynie hosta (!)
- addr to wartosc pobrana z module core
- $\bullet$  Teraz możemy debuggować podobnie jak poprzednio podając symbole (takie jak nazwy funkcji) do breakpointów, printów itp. ...

 $1.7.1$   $1.7.7$ 

つくい

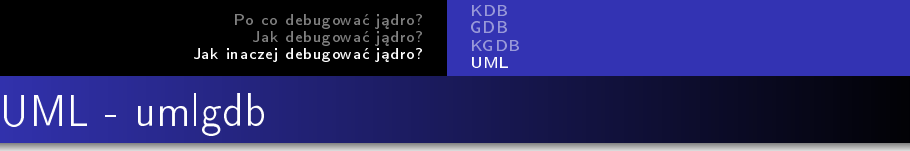

**·** Istnieje skrypt umlgdb, który automatyzuje proces debuggowania modułów ładowanych do jądra uml.

 $\Omega$ 

Po co debugować jadro? Jak debugować jadro? Jak inaczej debugować jądro? [KDB](#page-52-0) [GDB](#page-73-0) [KGDB](#page-106-0) [UML](#page-147-0) UML - umlgdb

- **•** Istnieje skrypt umlgdb, który automatyzuje proces debuggowania modułów ładowanych do jądra uml.
- Niestety, skrypt ten działa tylko z jądrem 2.4, dlatego nie opisuje tu jego dziaªania.

イロト イ母ト イヨト イ

 $\Omega$ 

Po co debugować jadro? Jak debugować jadro? Jak inaczej debugować jądro? [KDB](#page-52-0) [GDB](#page-73-0) [KGDB](#page-106-0) [UML](#page-147-0)

## UML - umlgdb

- **•** Istnieje skrypt umlgdb, który automatyzuje proces debuggowania modułów ładowanych do jądra uml.
- Niestety, skrypt ten działa tylko z jądrem 2.4, dlatego nie opisuje tu jego dziaªania.

( □ ) ( <sub>门</sub> )

 $200$ 

● Zainteresowanych odsyłam do http://user-mode-linux.sourceforge.net/old/.

Po co debugować jądro? Jak debugować jądro? Jak inaczej debugować jądro? [KDB](#page-52-0) [GDB](#page-73-0) **[KGDB](#page-106-0)** [UML](#page-147-0)

## Zapraszamy na prezentację:

UML + gdb oraz kgdb w praktyce

Agata Chrobak Grzegorz Paszt Tomasz Witaszczyk Debugowanie jądra linuxa

メロト メタト メミト

Þ

Э× ×

 $299$